Бурмистров Владимир

инженер-разработчик в отделе компьютерного зрения

### для обучения нейронных сетей: почему он и как мы с ним подружились

# ClearML

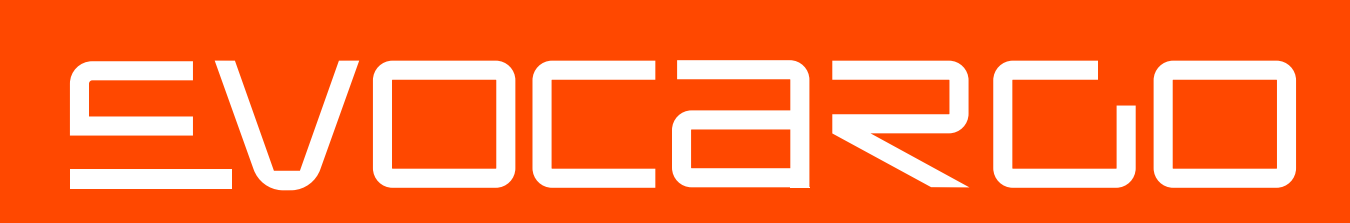

### Чем я занимаюсь

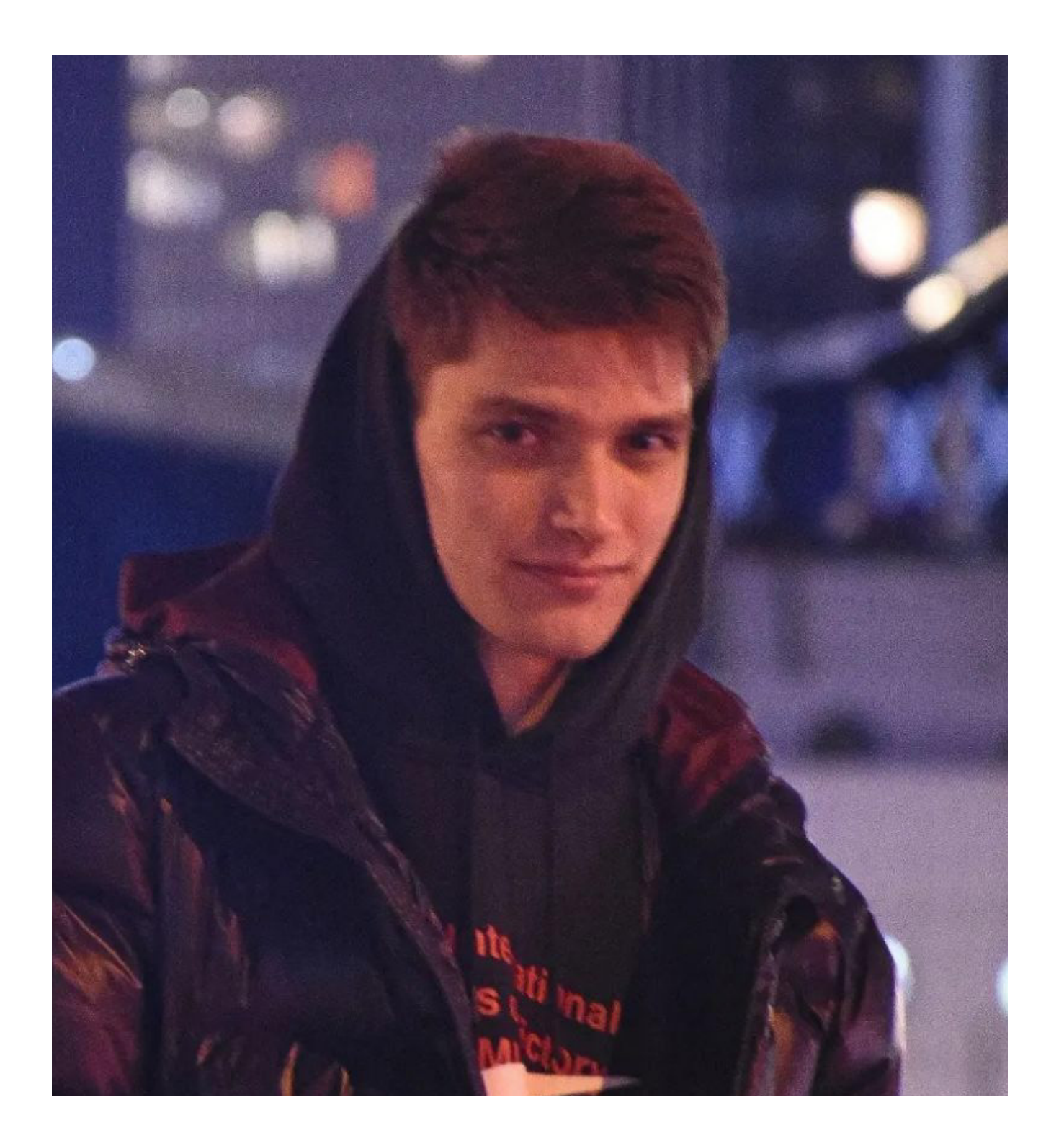

#### **ML Ops разработка в отделе Восприятия Эвокарго:**

- Пайплайн создания датасетов →
- Пайплайн log-файлов ВАТС →
- Оптимизация гиперпараметров →
- Системы визуализации →
- Алгоритмы сегментации → облаков точек
- Инфраструктура обучения нейронных сетей →

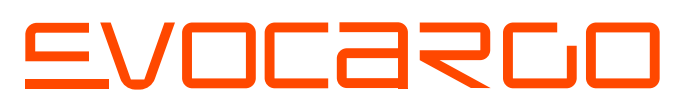

## Логистика Эвокарго

- Автономный логистический сервис на → закрытых/контролируемых территориях
- Собственные автономные электрические грузовики →
- Свой центр управления флотом →

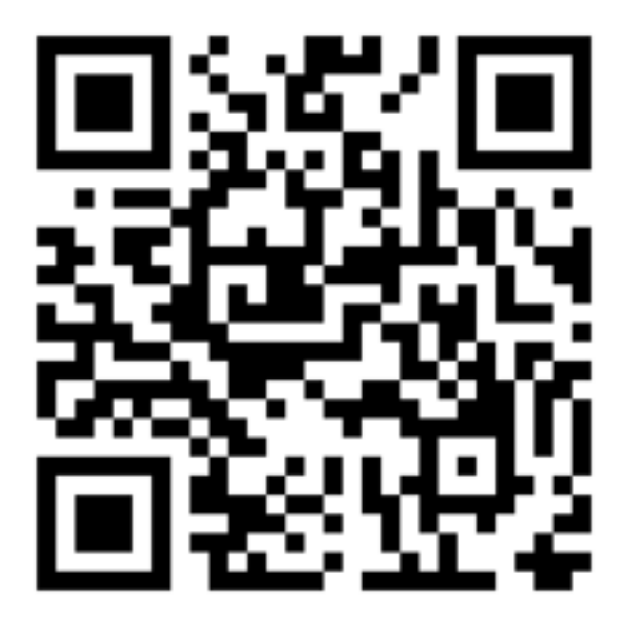

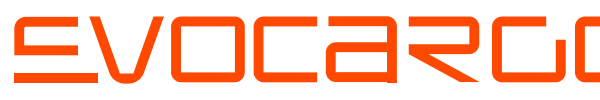

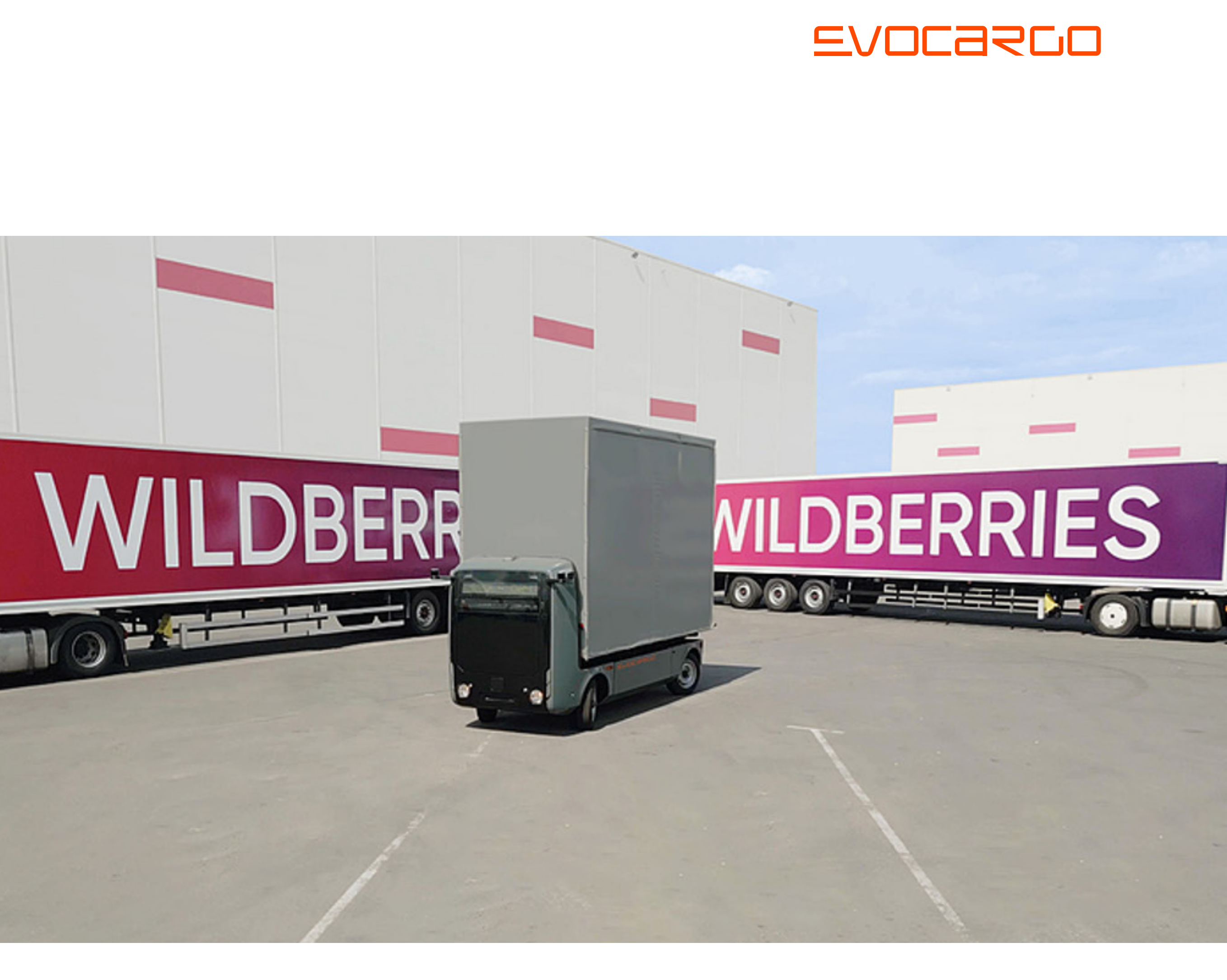

### Наши машины

Пробег на одном заряде

до 200 <sup>км</sup>

### EVOCARLO

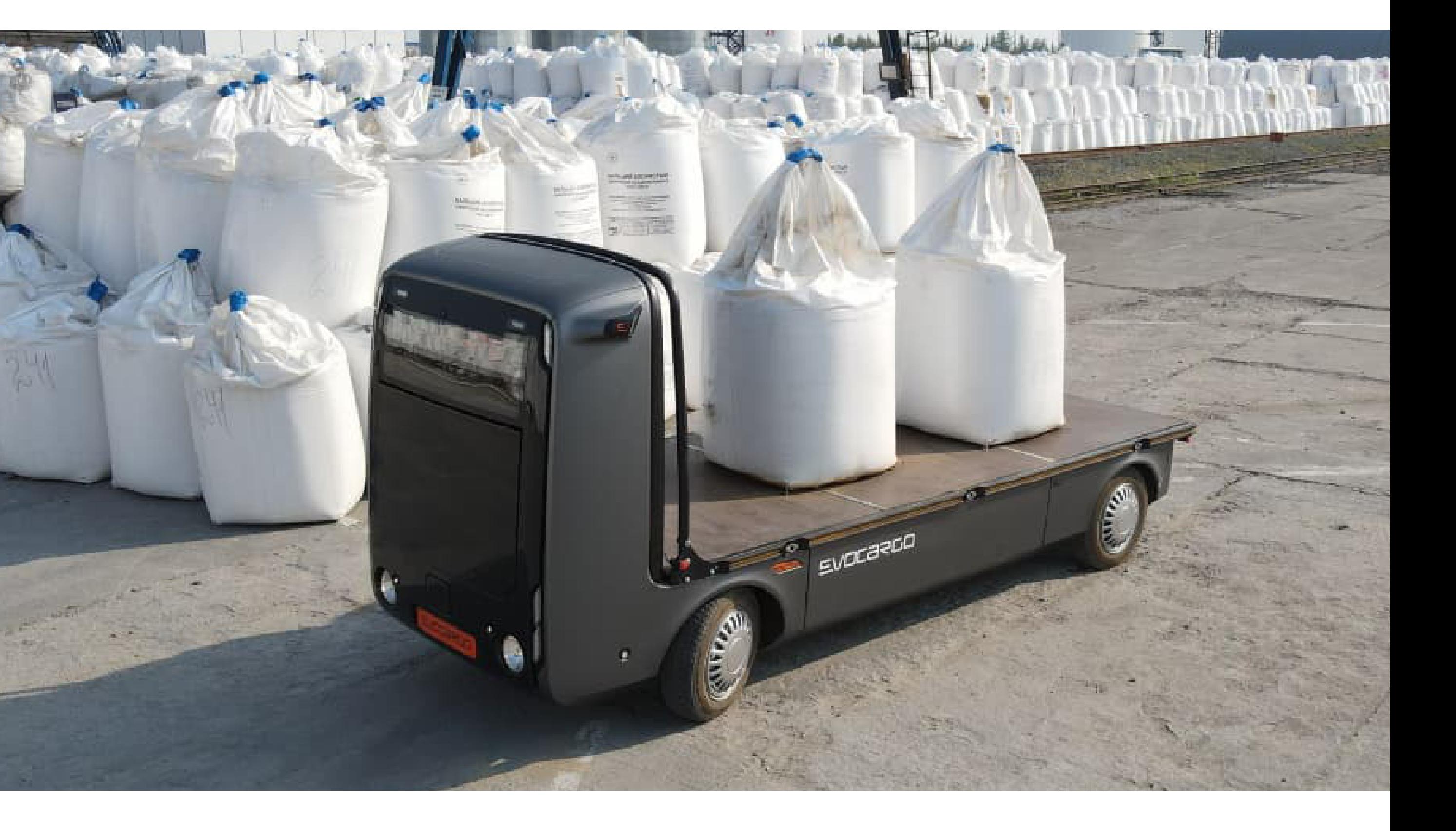

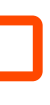

Максимальная грузоподъемность

часов **6**

Зарядка от розетки

**Автономные, электрические**

Средняя скорость

2 <sup>тонны</sup>

 $20$  км/ч

### Автопилот

Восприятие Локализация Планирование и картирование

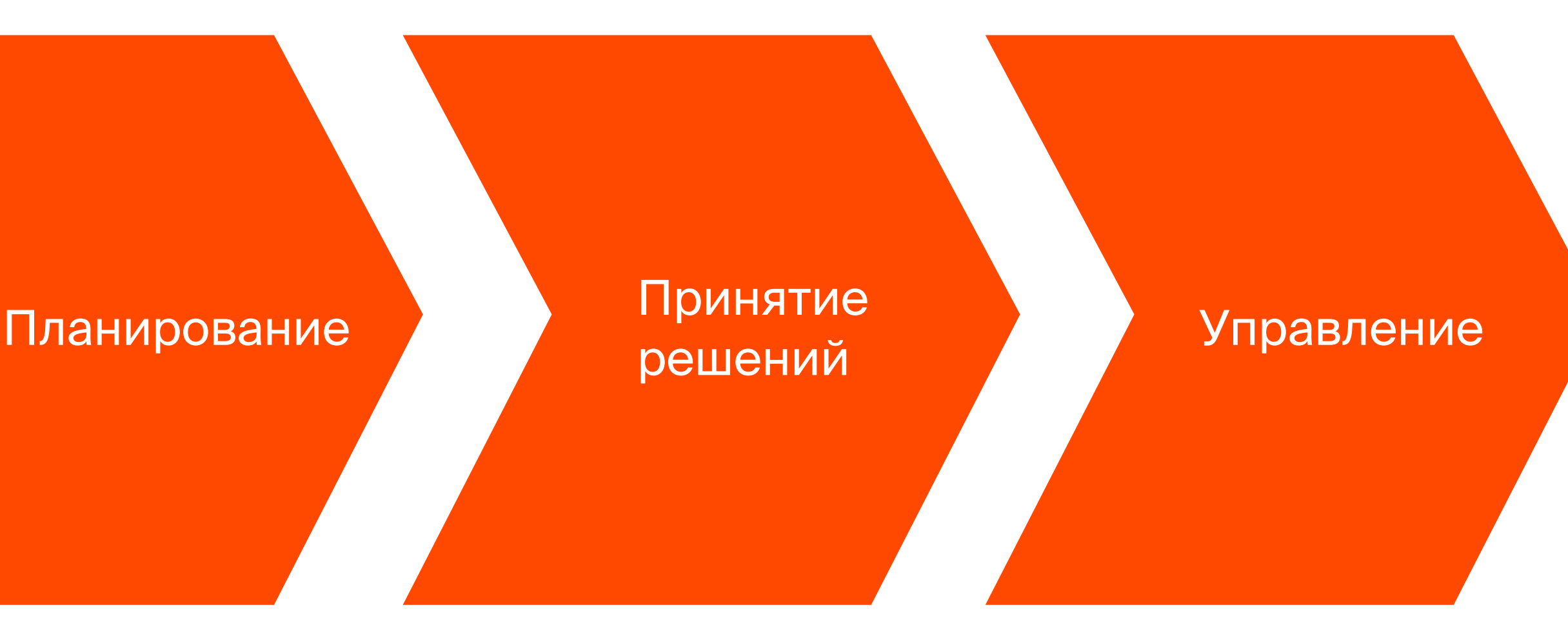

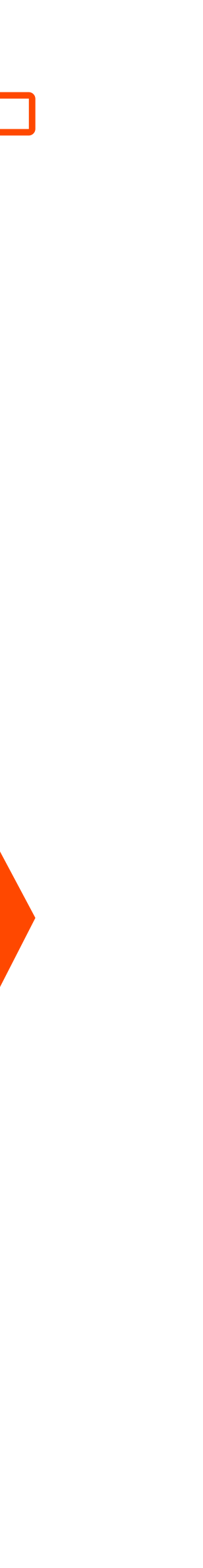

### Сенсоры

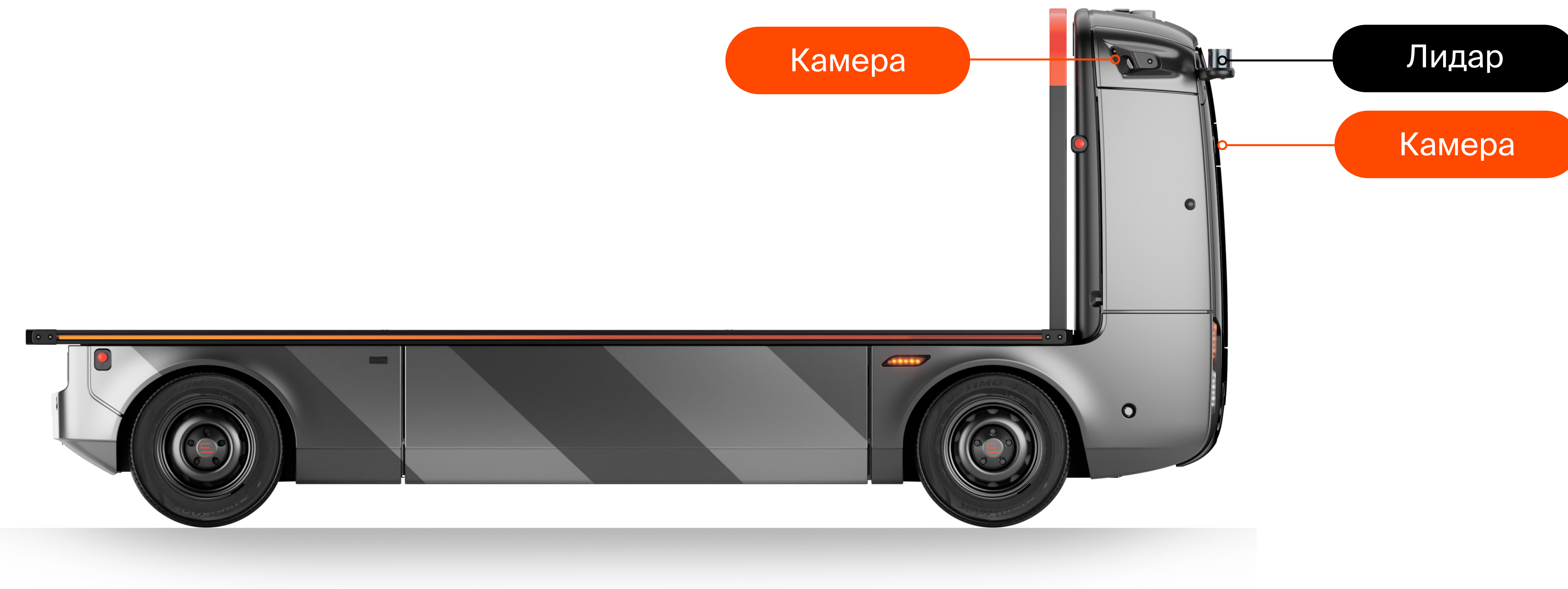

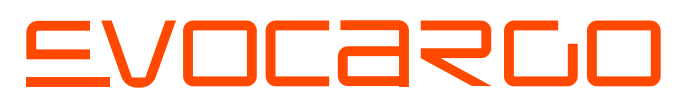

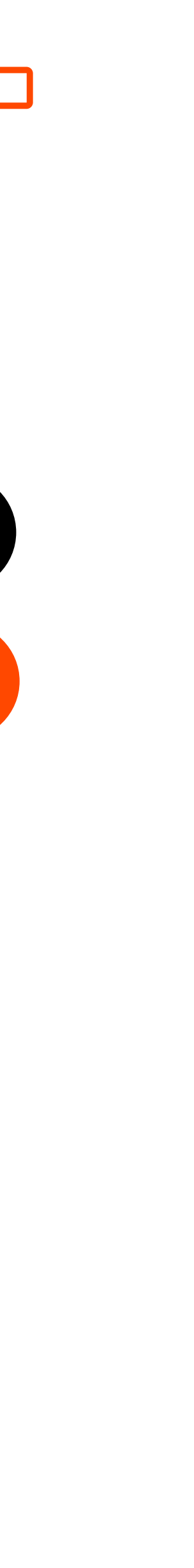

### Датасеты

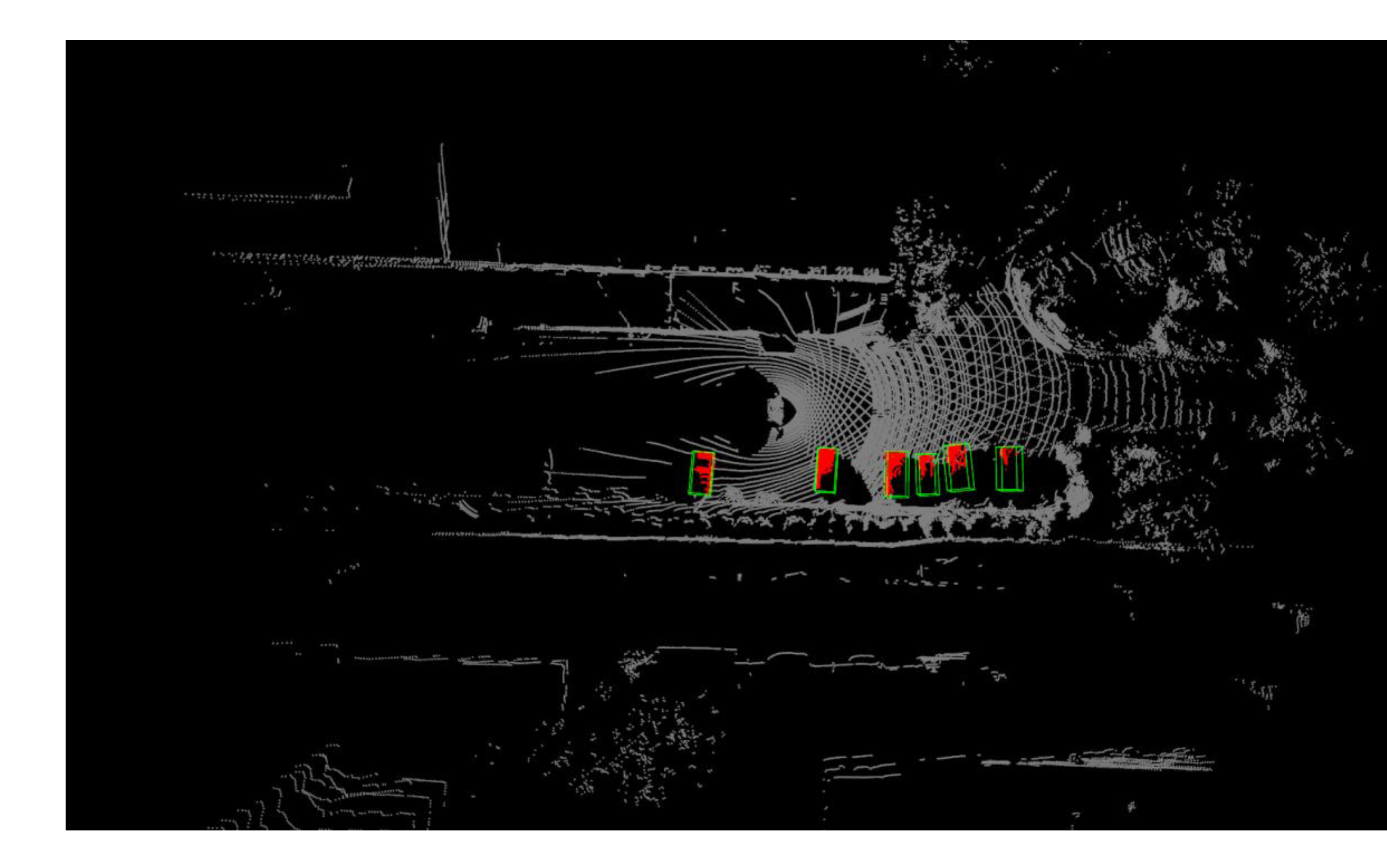

- > снимки с камер и лидаров
- > метаданные (время, координаты, калибровки и т.п.)

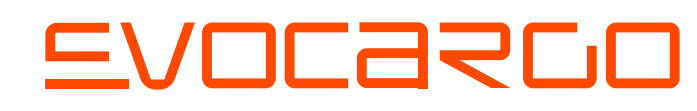

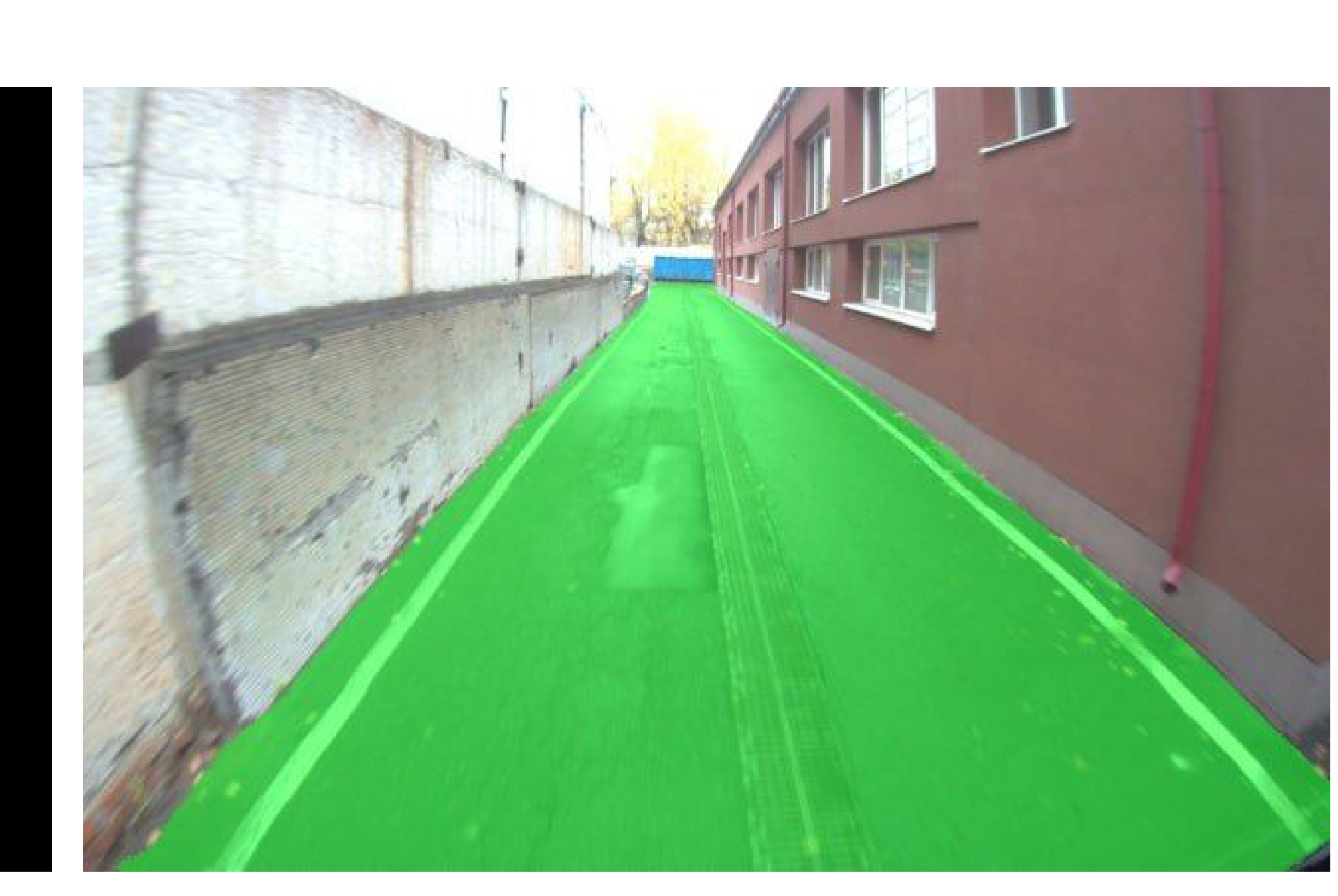

### С какими сложностями **МЫ СТОЛКНУЛИСЬ**

- как организовать обучение нейросетевых  $\rightarrow$ моделей целой команды на одном кластере
- → как автоматизировать процесс обучения
	- хранить параметры экспериментов
	- хранить соответствие «модель-датасет»

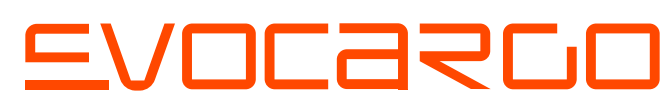

- → как работать с моделями, написанными на разных версиях Python
- → как организовать хранение и версионирование датасетов

### С какими сложностями **МЫ СТОЛКНУЛИСЬ**

- как организовать обучение нейросетевых моделей целой команды на одном кластере
- → как автоматизировать процесс обучения
	- хранить параметры экспериментов
	- хранить соответствие «модель-датасет»

### Эти сложности можно решить с помощью ClearML

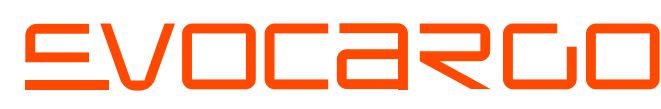

- → как работать с моделями, написанными на разных версиях Python
- → как организовать хранение и версионирование датасетов

### Сегодня я расскажу

## **как он устроен** 2

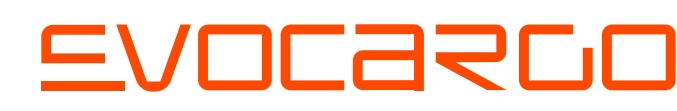

#### **что такое ClearML** 1 AIO ISKOG MESLIME **его плюсы и минусы**

### 4 **как мы улучшили процесс обучения нейросетевых моделей с помощью ClearML**

## Что такое ClearML?

ClearML - платформа для обучения нейросетевых моделей

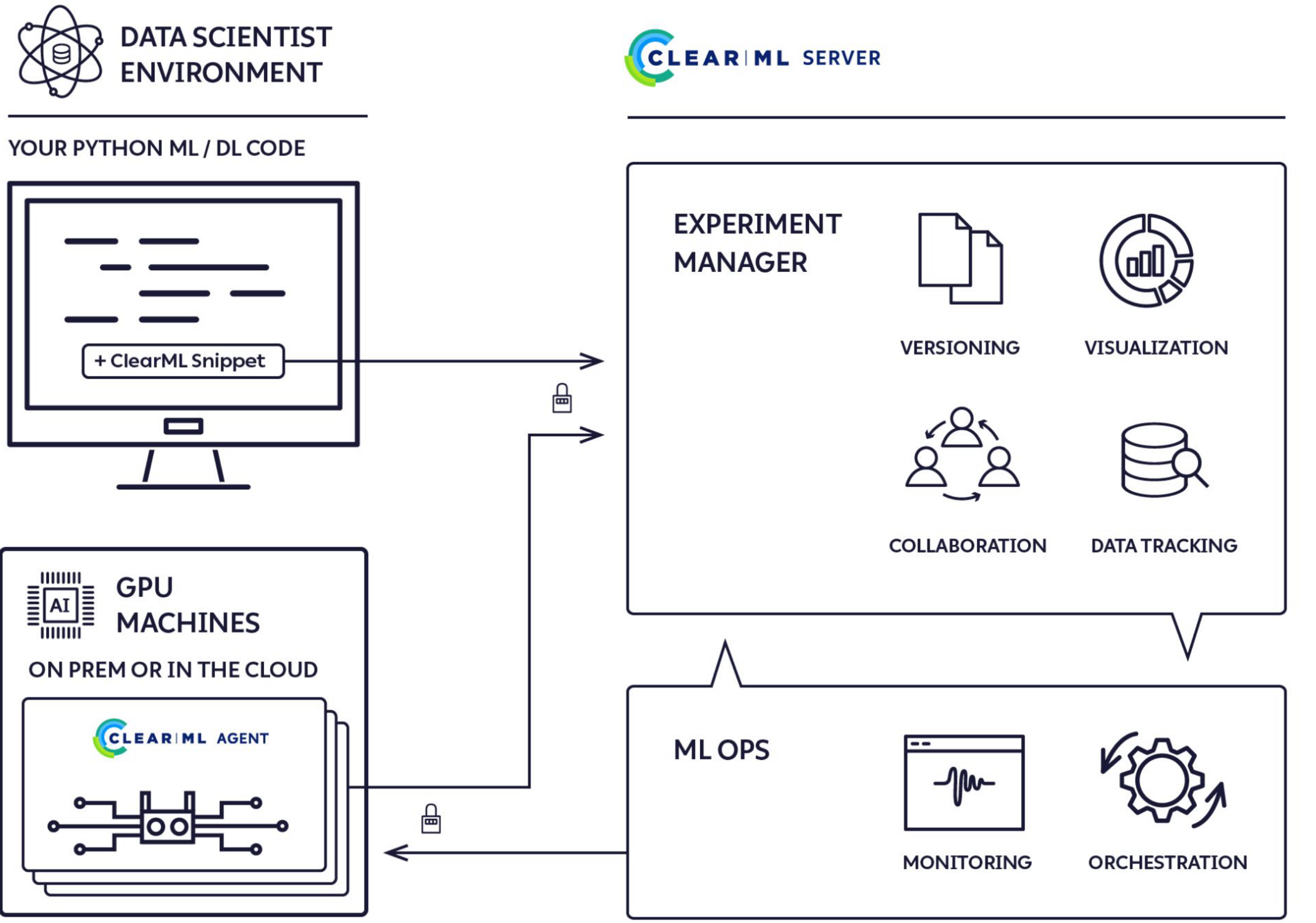

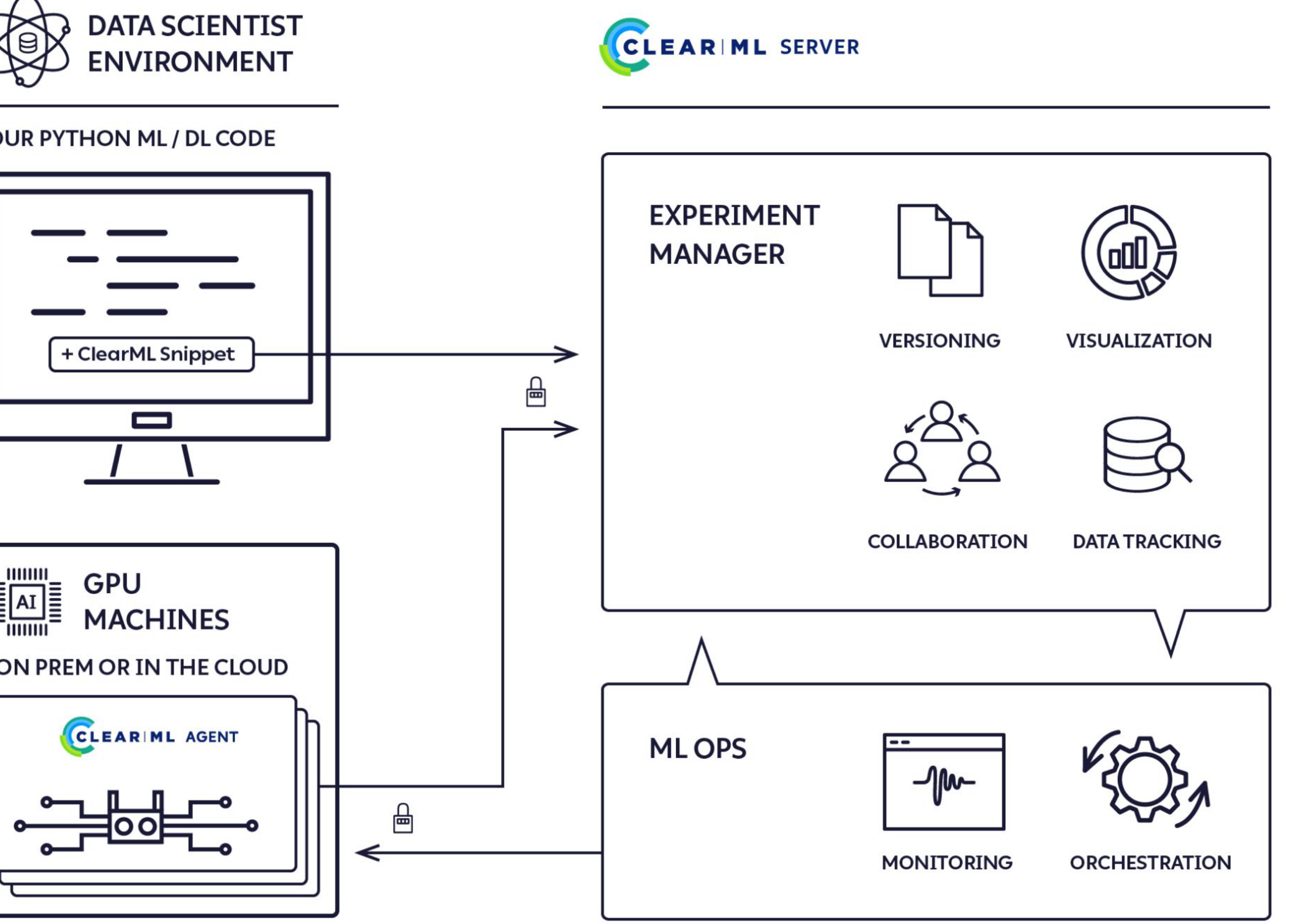

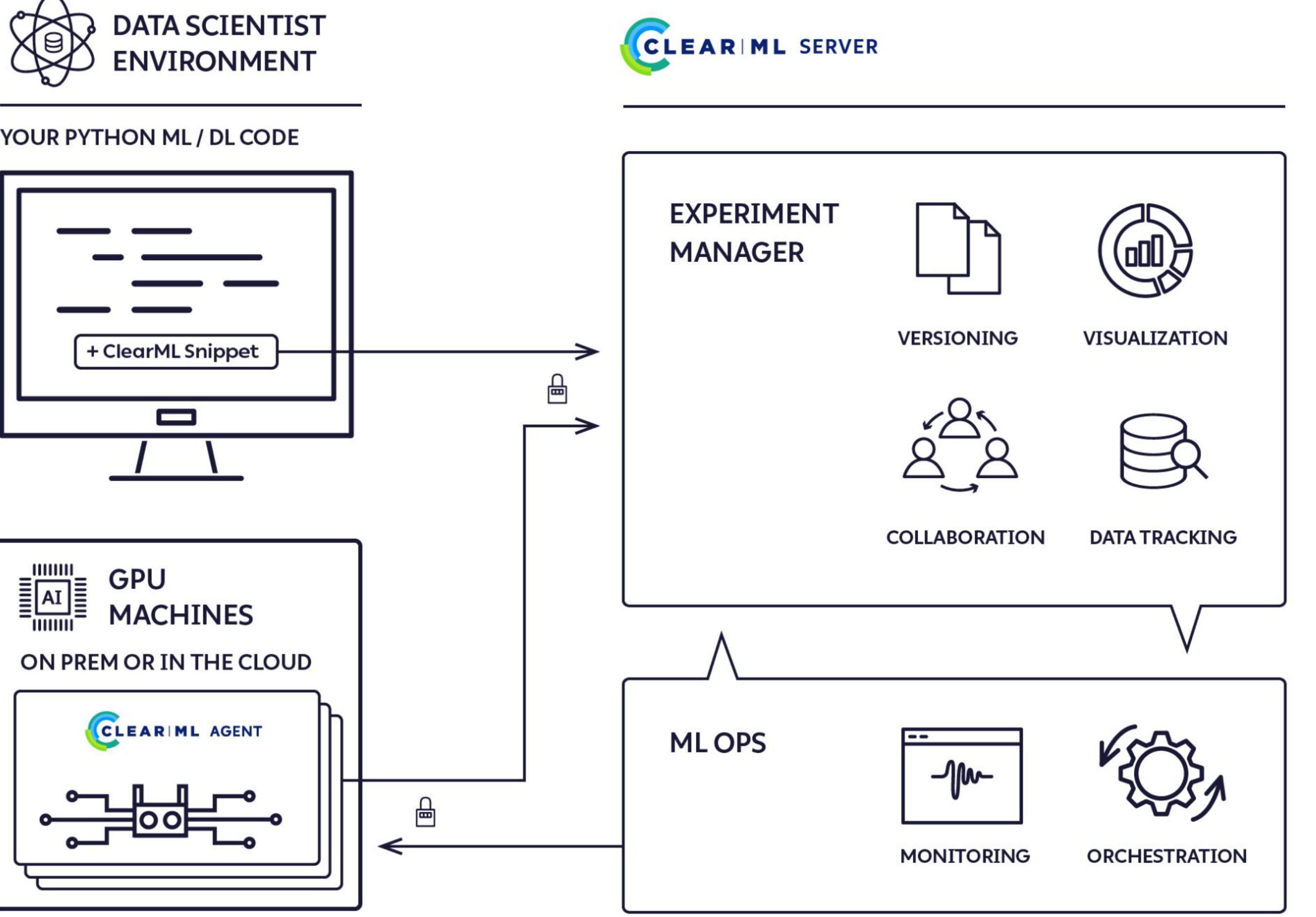

## Функции ClearML

- менеджер экспериментов  $\rightarrow$
- хранилище артефактов моделей →
- версионирование данных  $\rightarrow$
- оркестратор ресурсов  $\rightarrow$
- отчеты →
- кластера
- 
- 

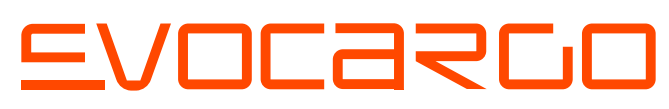

динамическое выделение ресурсов →

планировщик экспериментов →

→ управление доступом учетных записей

### github

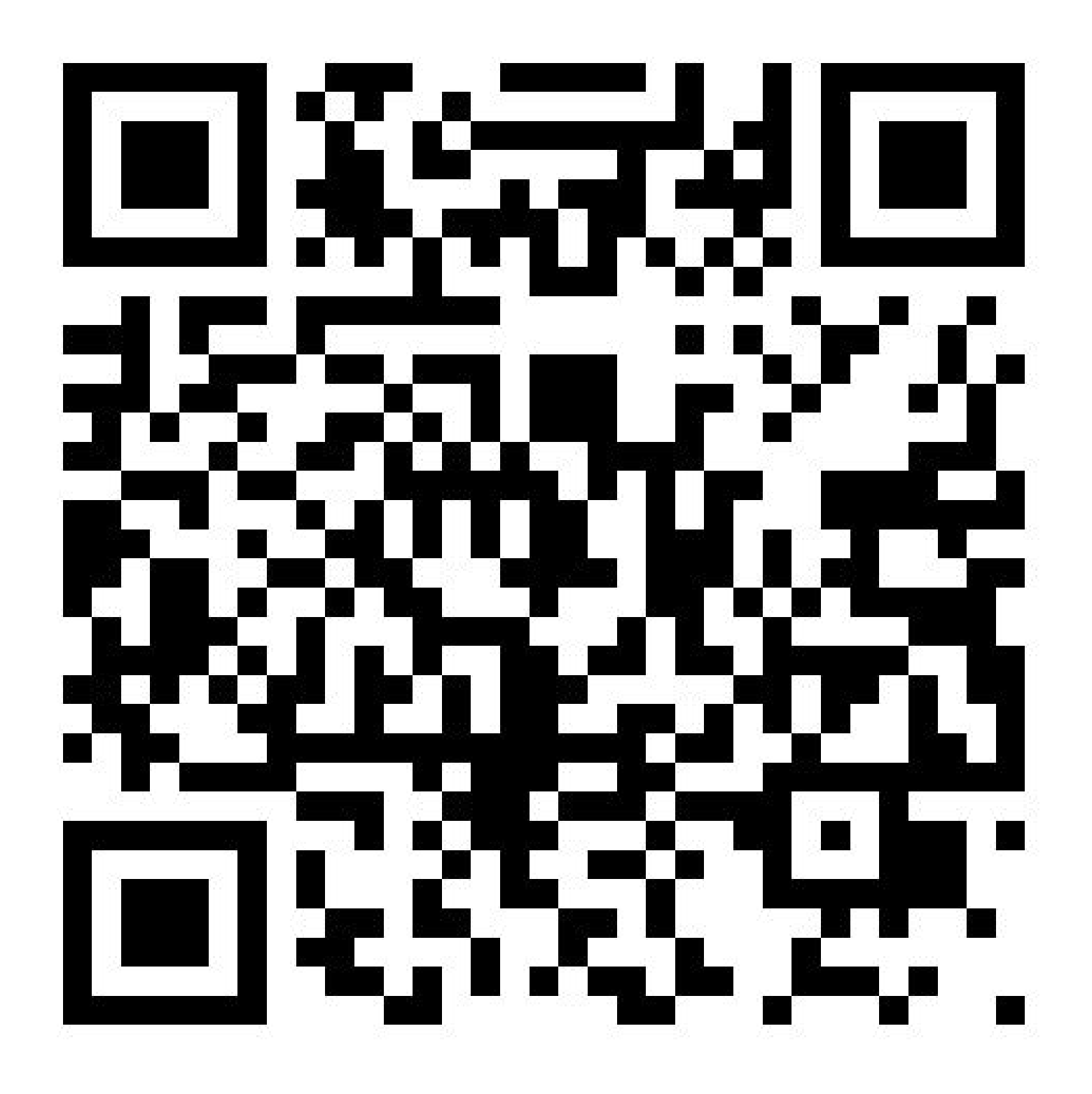

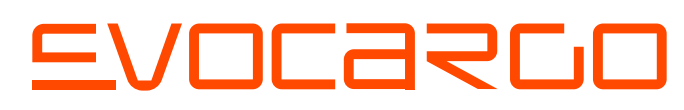

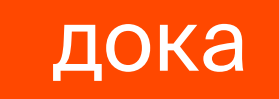

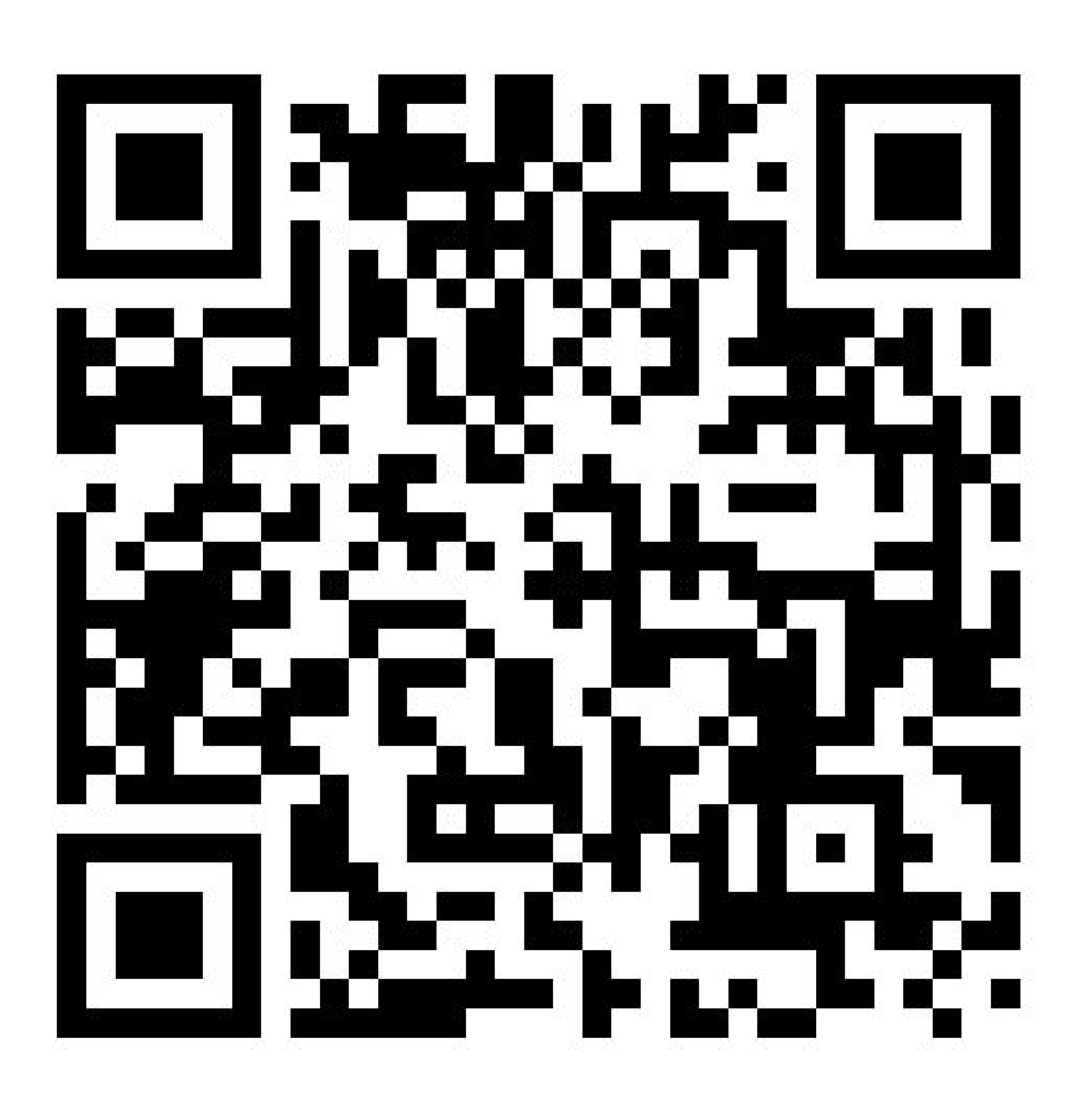

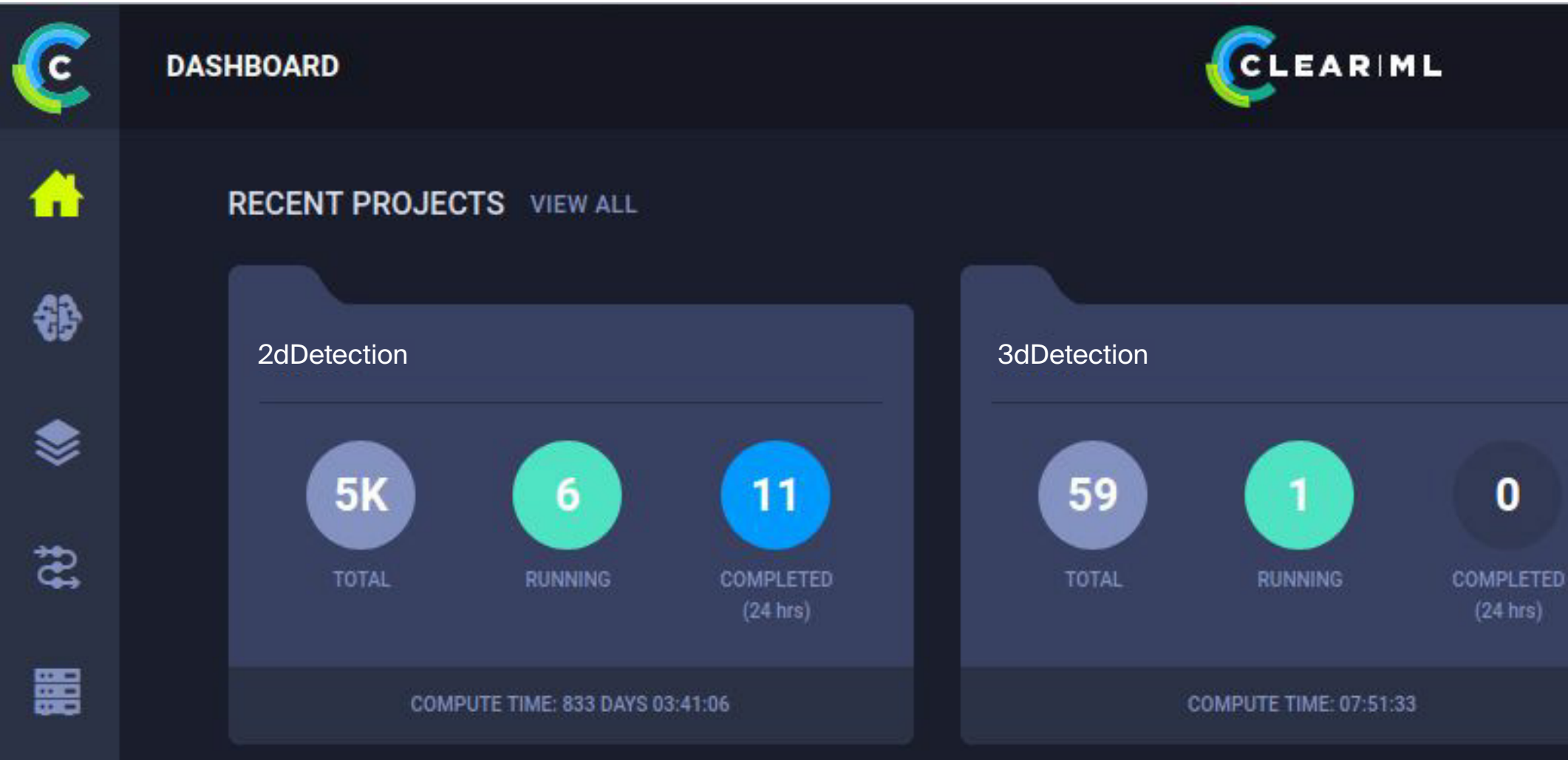

#### **RECENT EXPERIMENTS**

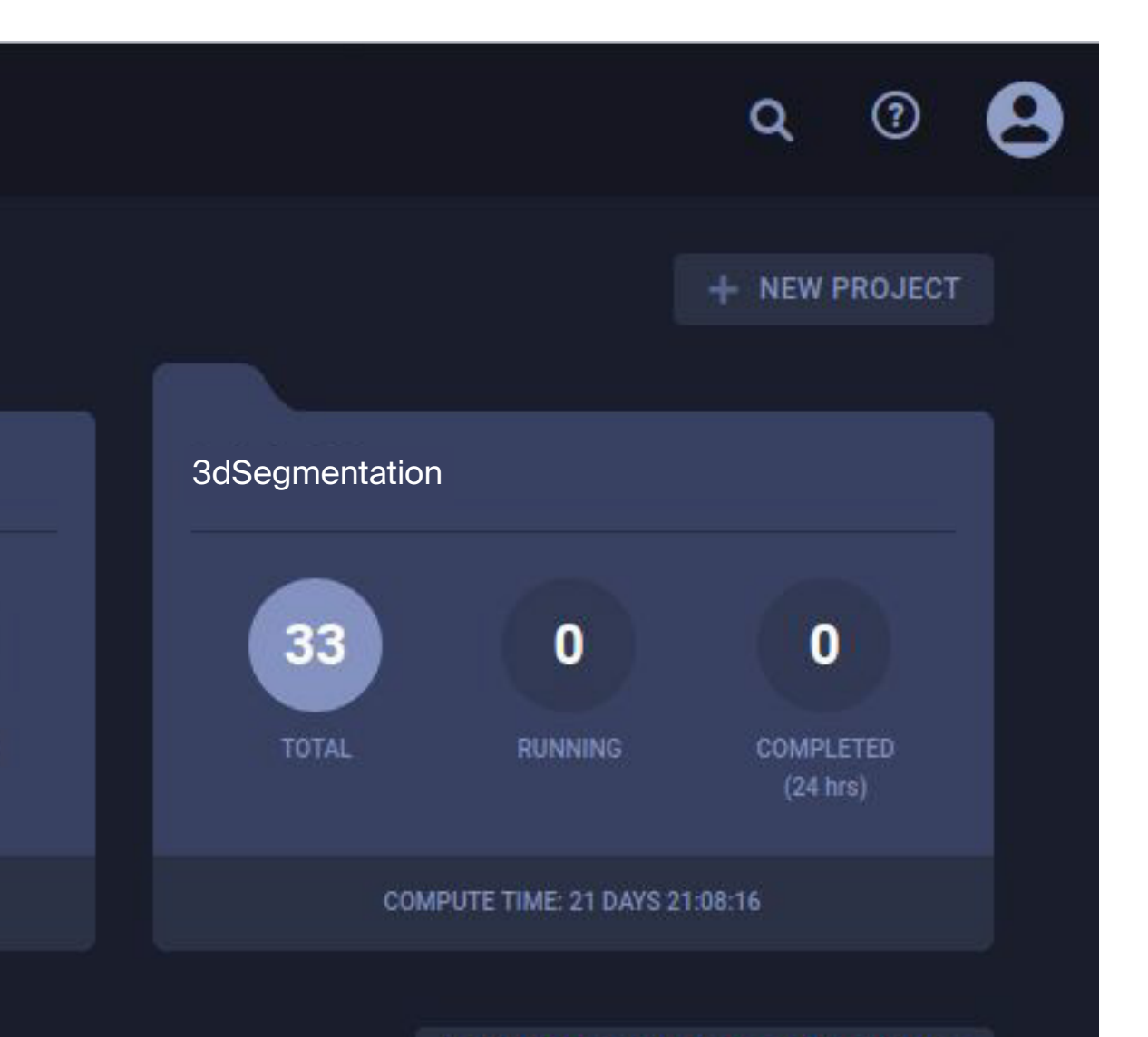

#### MANAGE WORKERS AND QUEUES

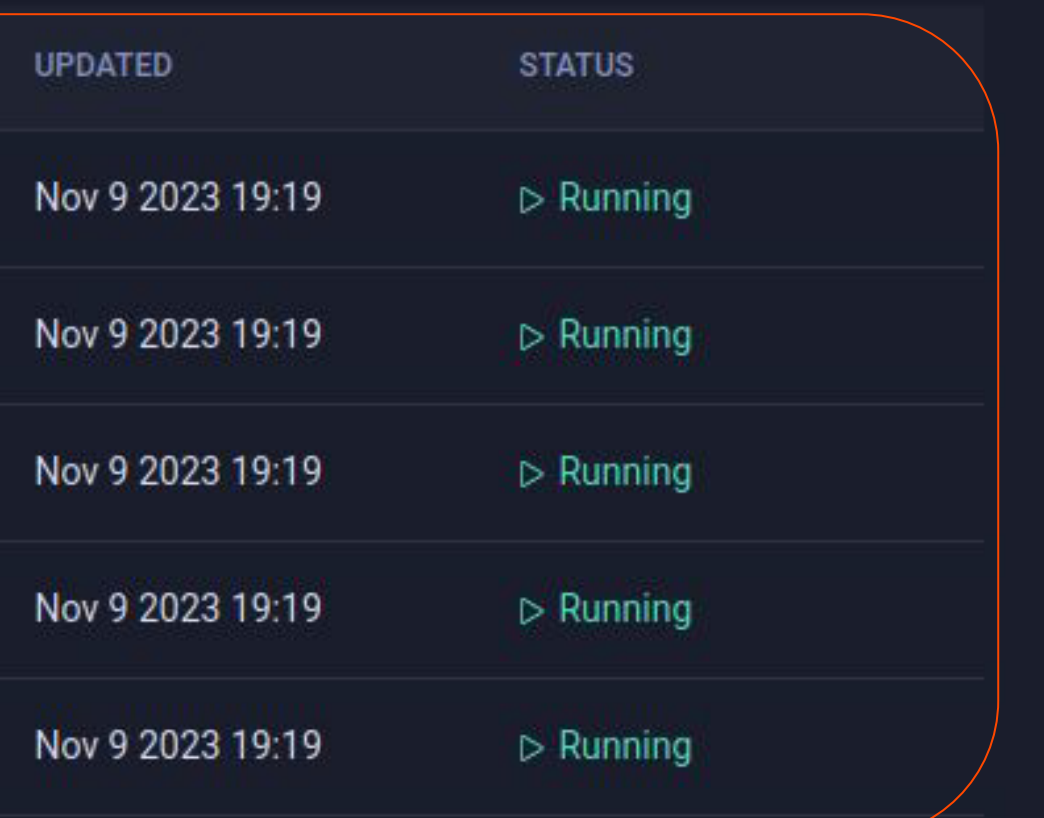

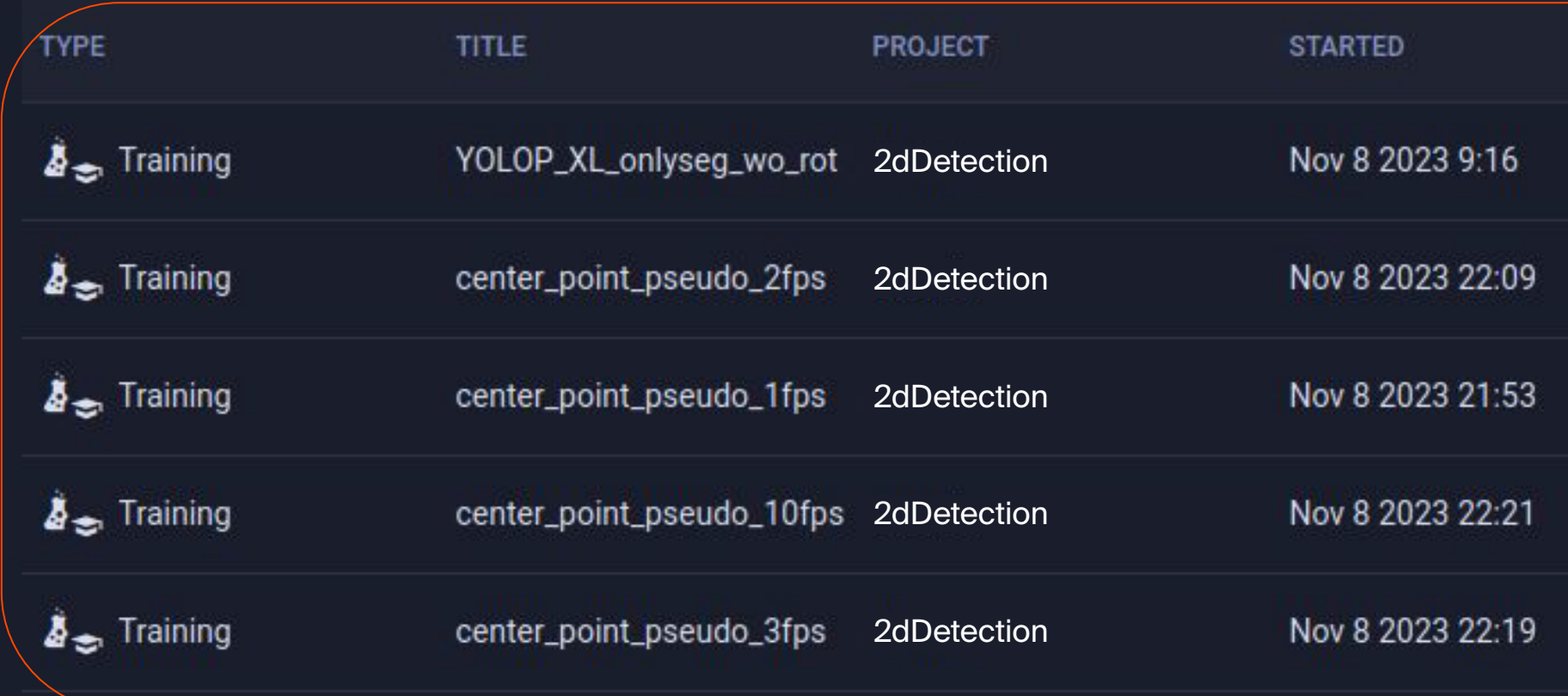

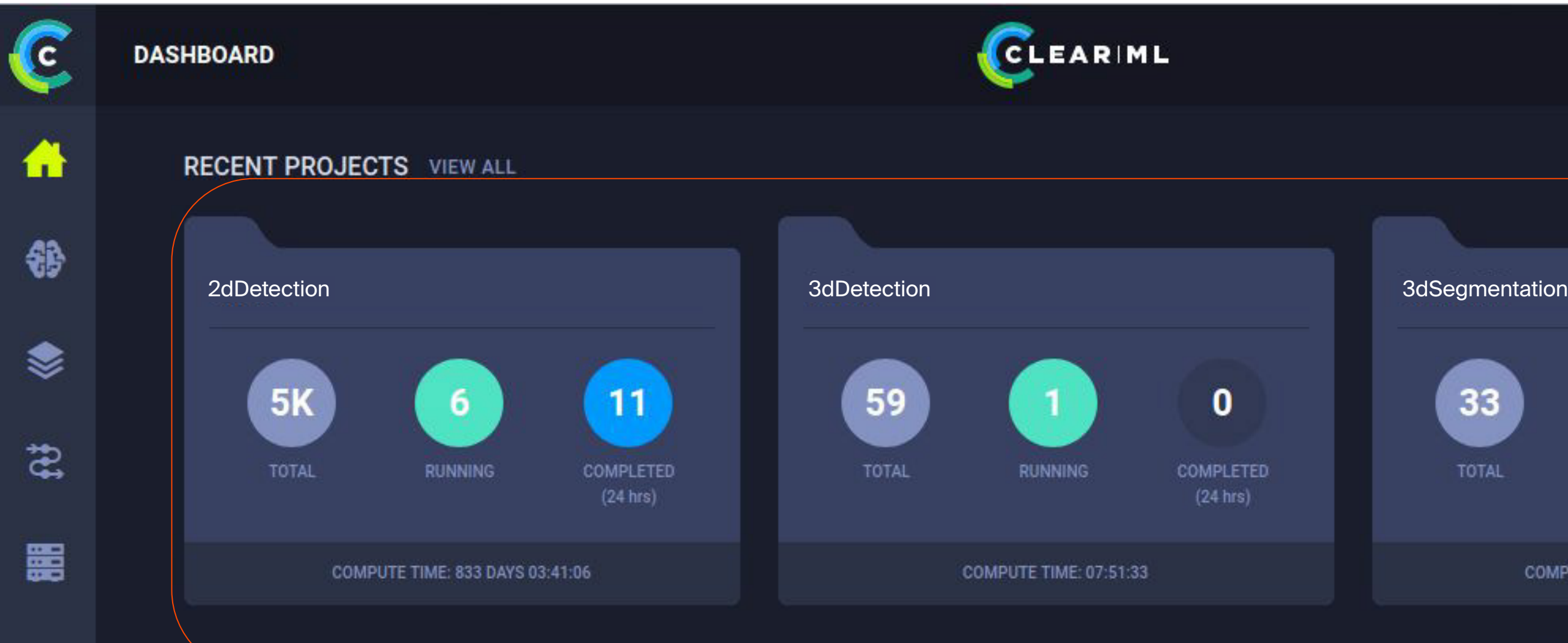

#### **RECENT EXPERIMENTS**

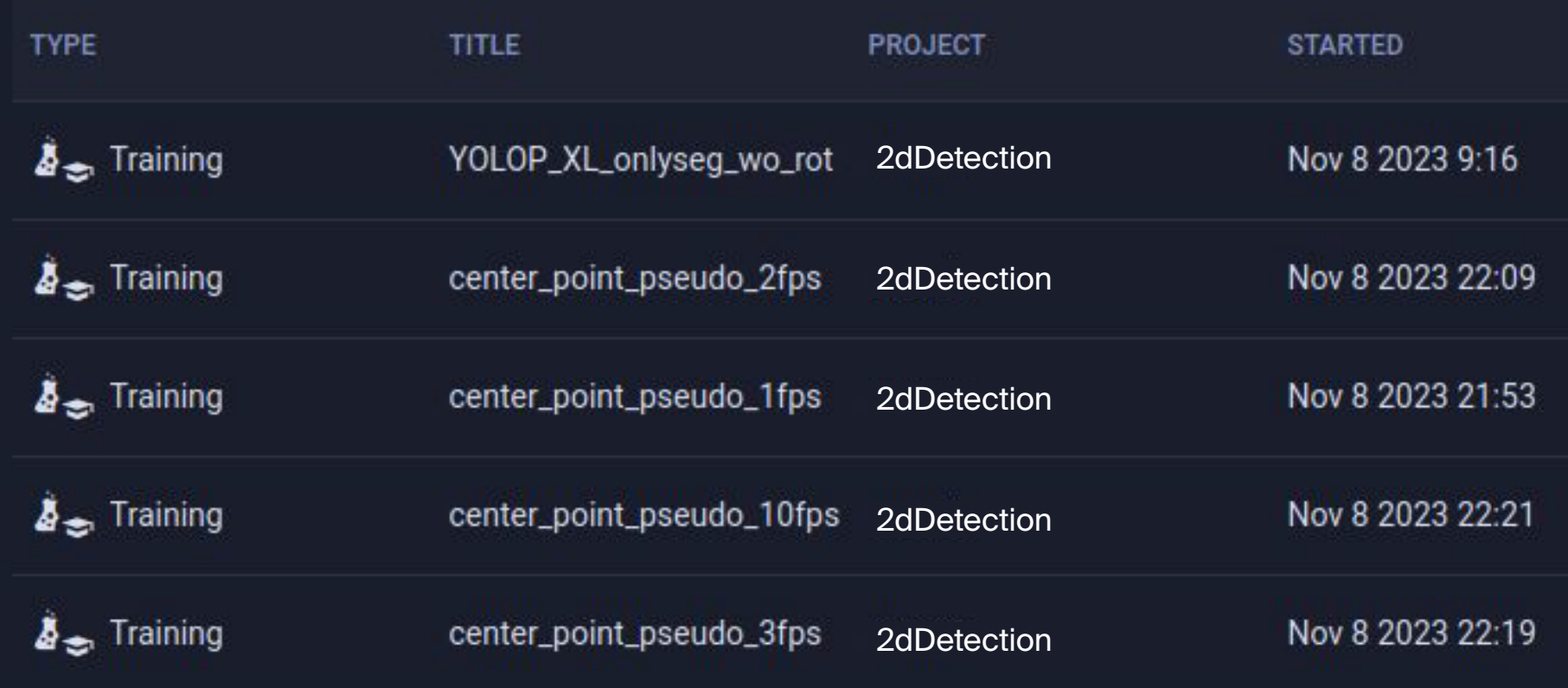

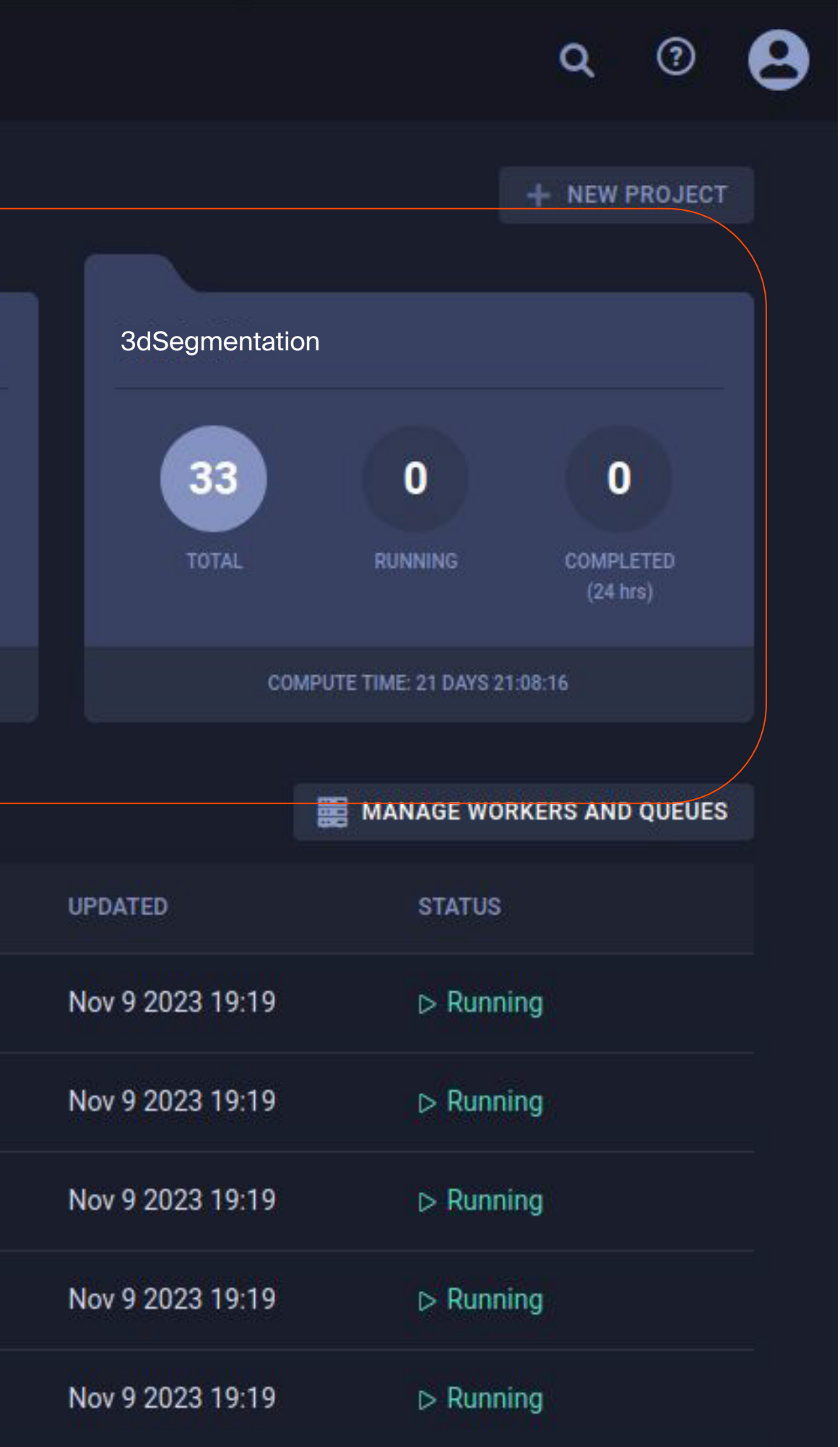

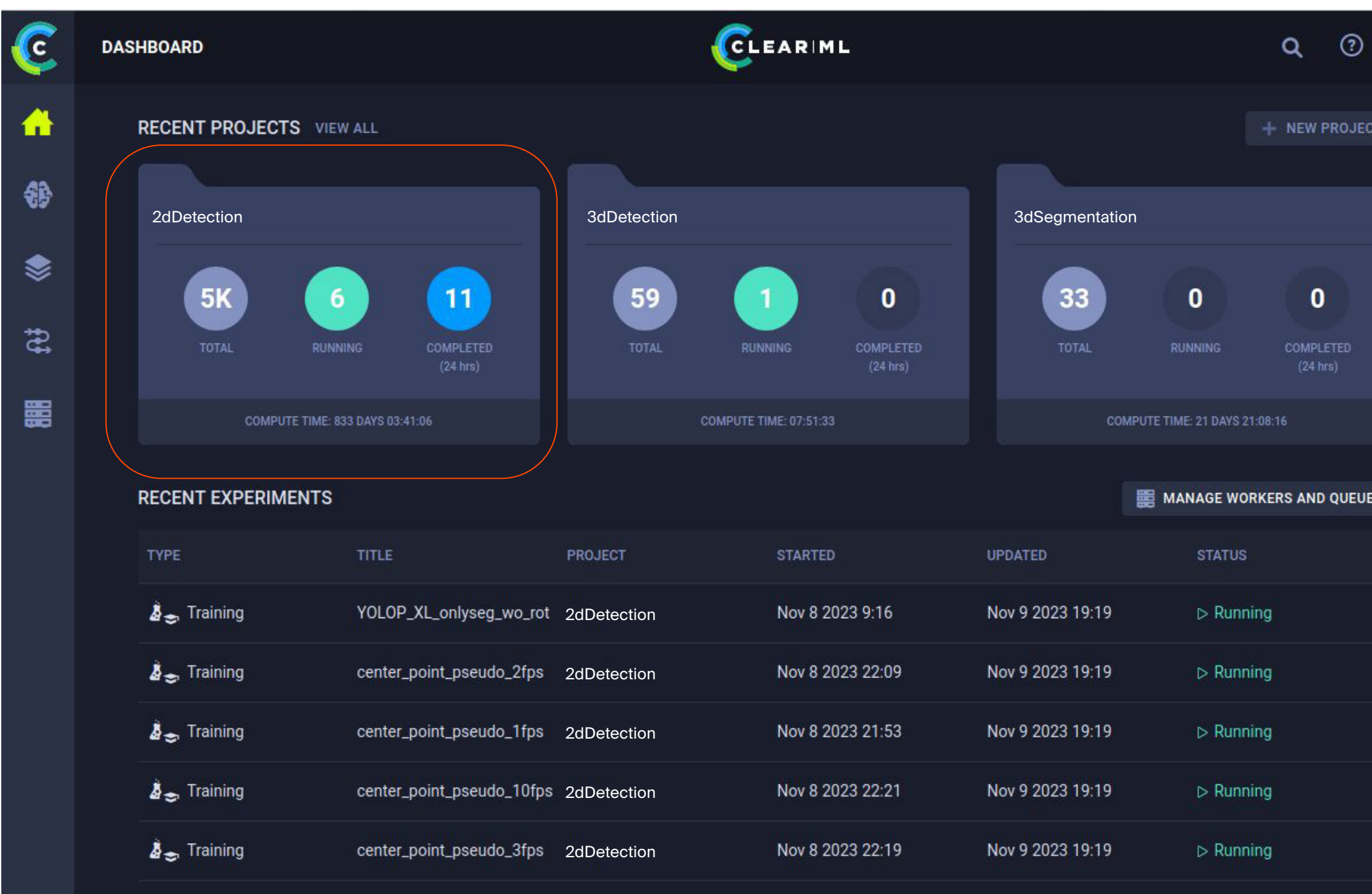

#### EVOCARLO

 $\overline{(\cdot)}$ 

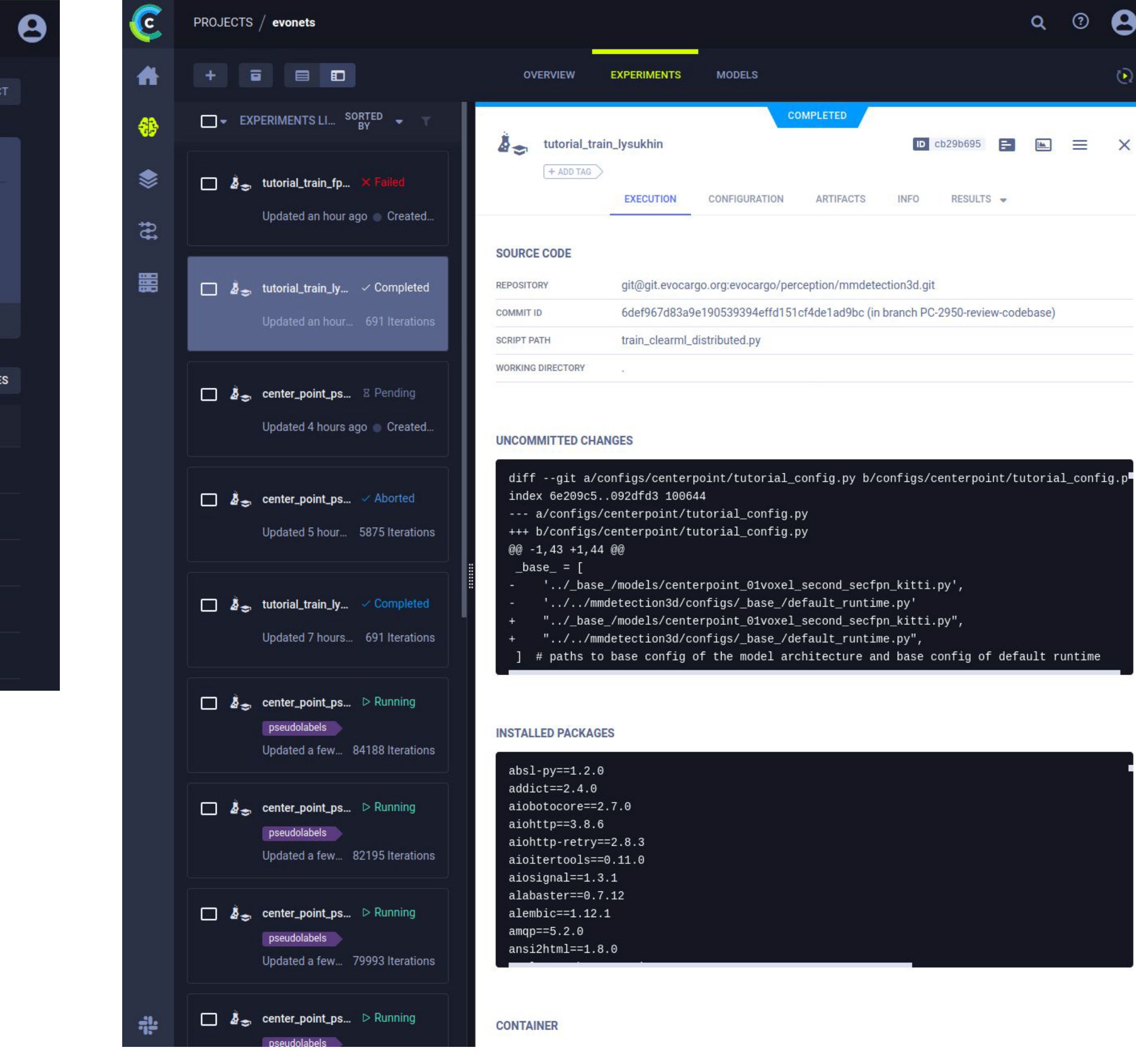

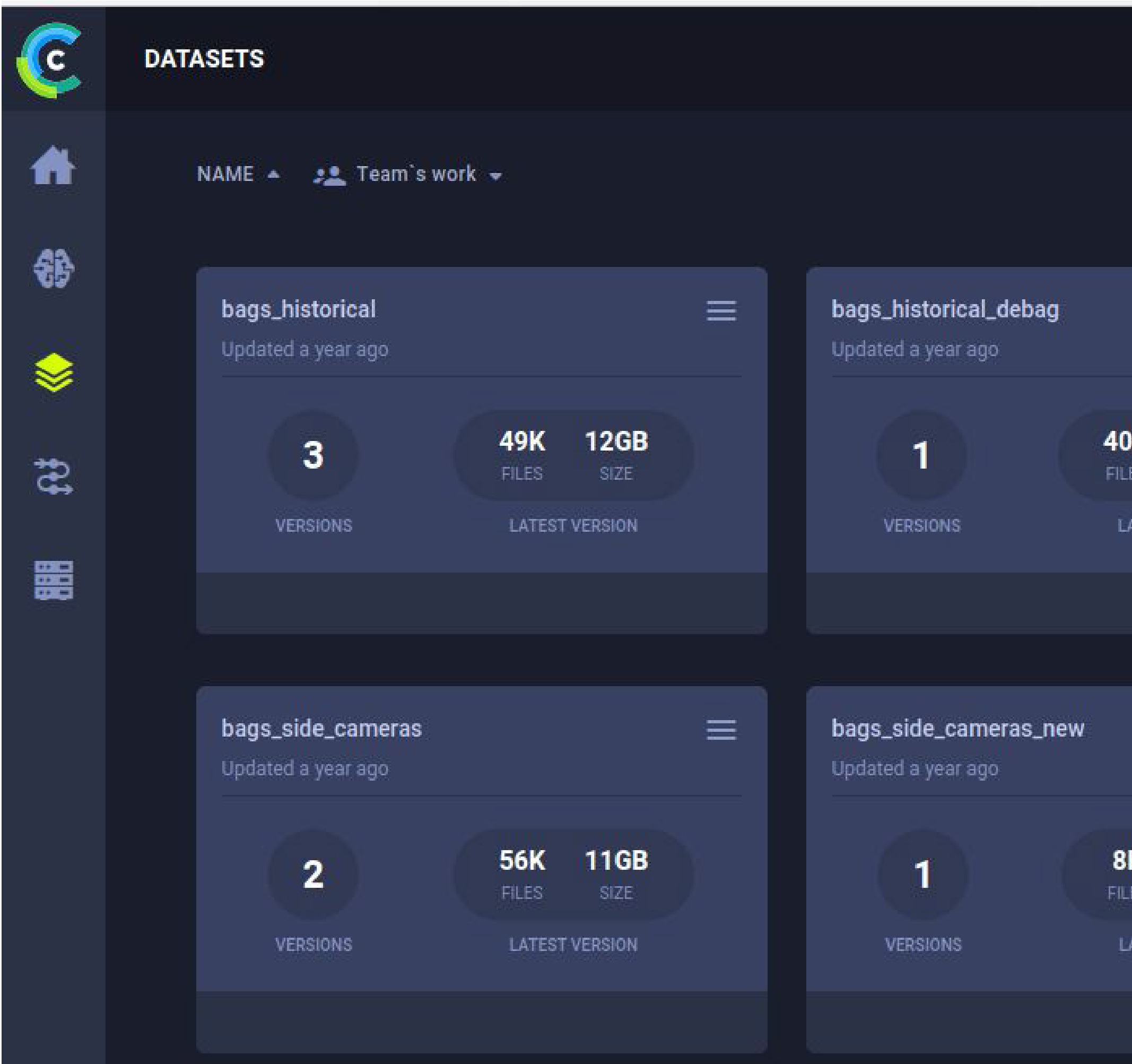

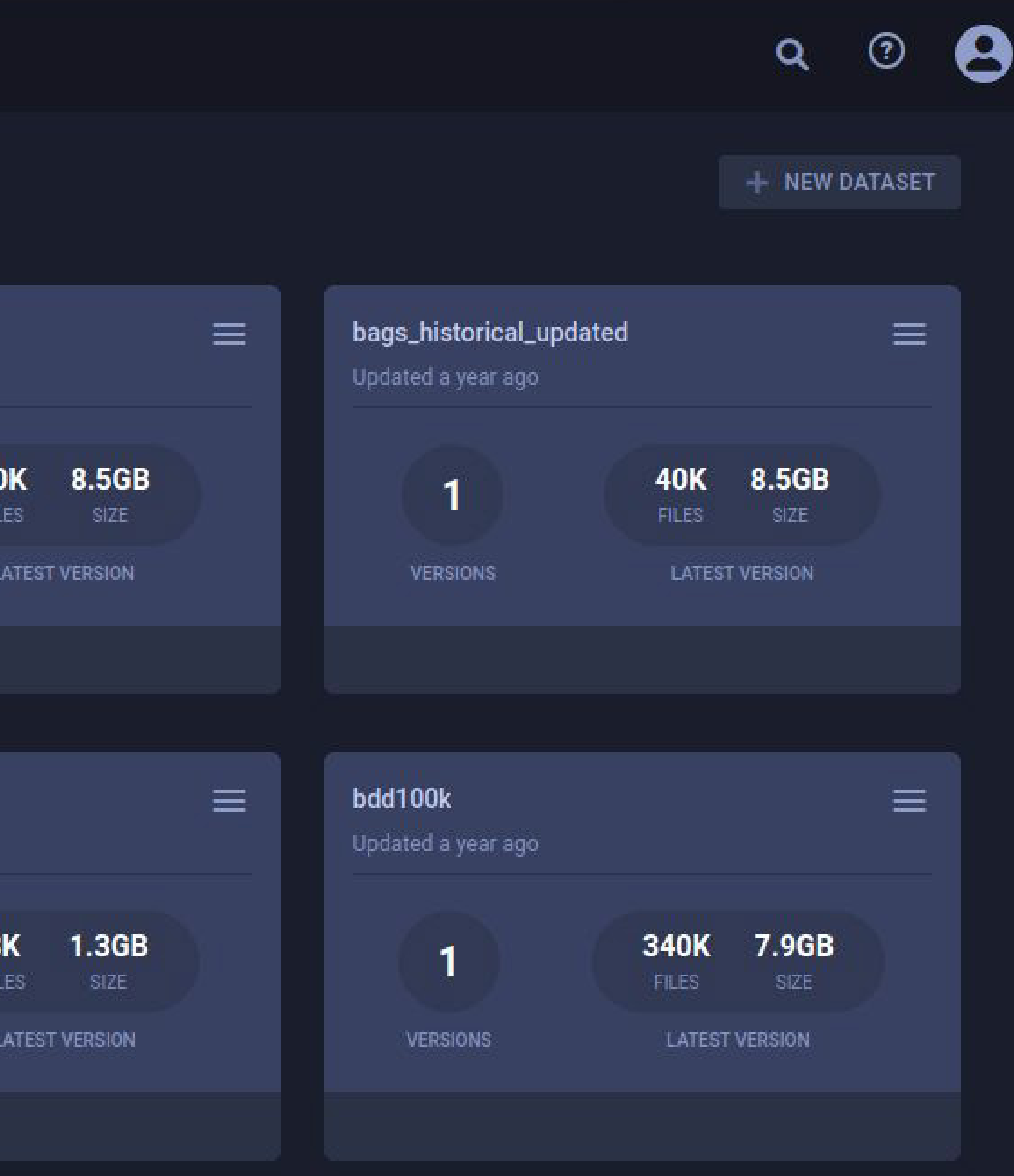

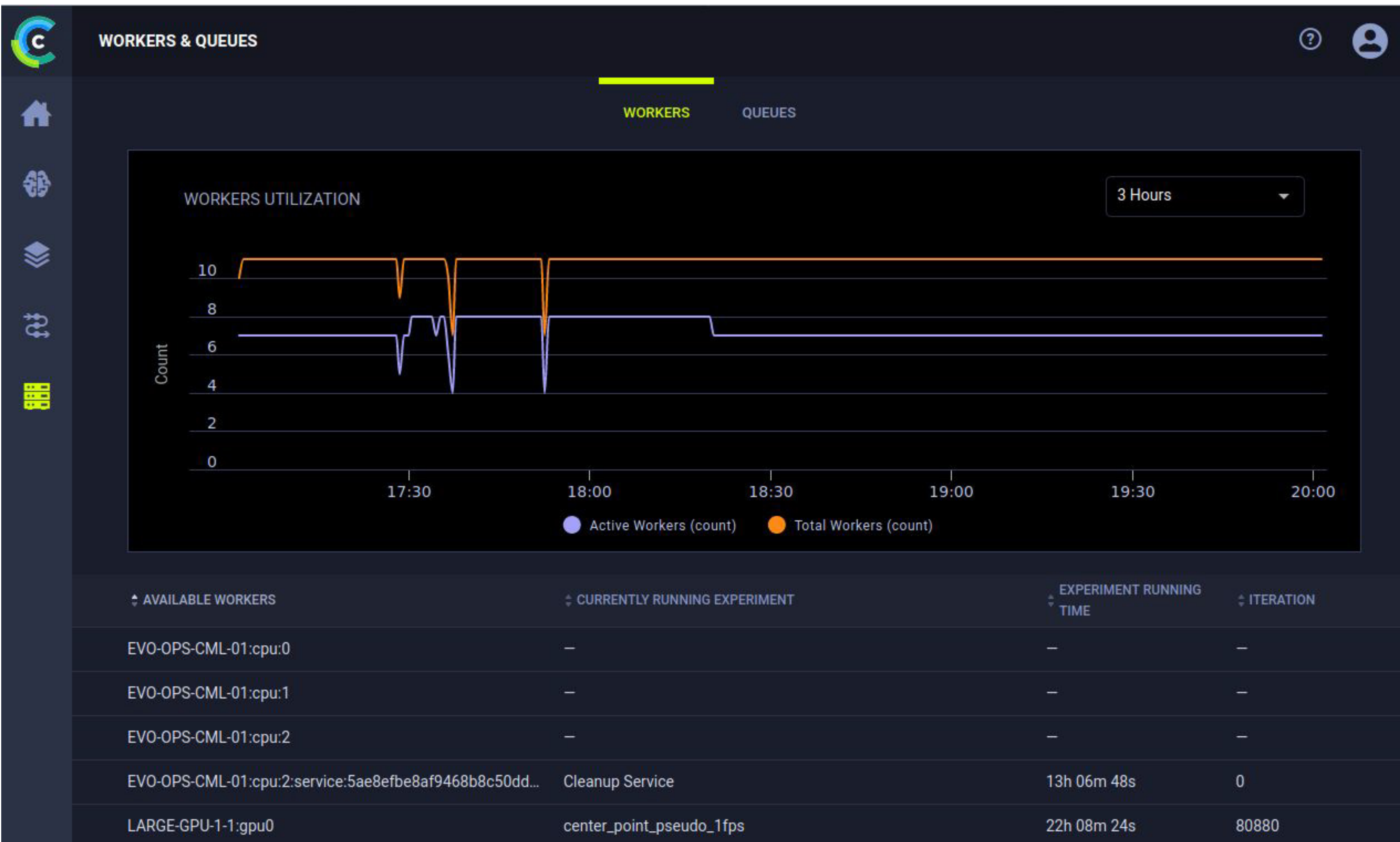

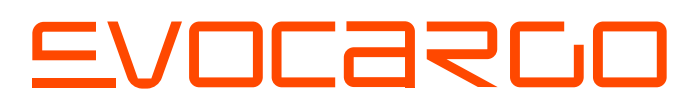

### **Обучение нейросетевых моделей**

### На компьютере разработчика

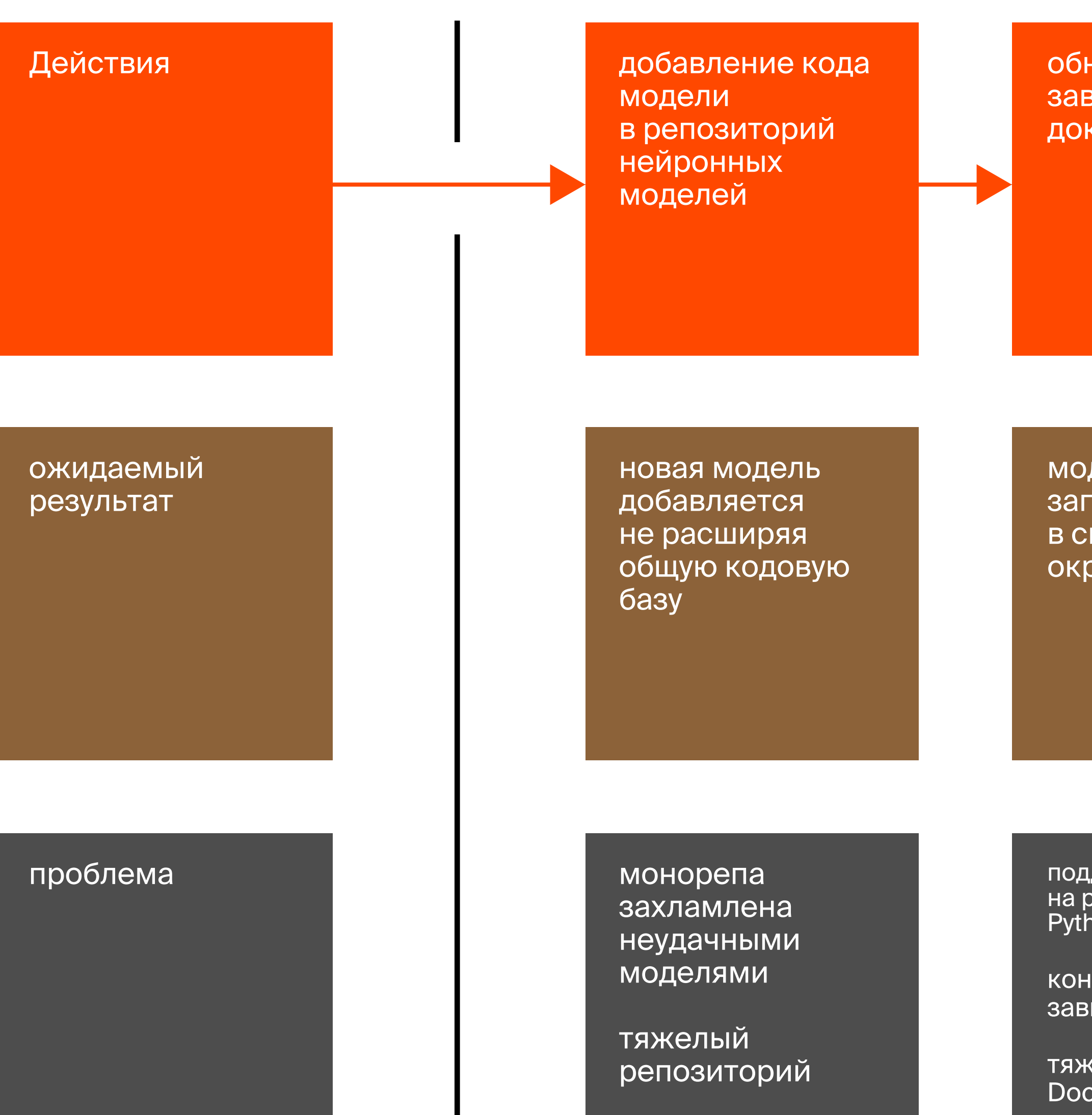

#### EVOCARGO

новление **ВИСИМОСТИ** kepa

#### добавление датасетов в DVC

запуск эксперимента на кластере

дель **ускается BOEM** ружении

датасеты можно использовать для обучения

разработчик запустил и получил результат

ручное действие

узнать у коллег, какой узел кластера свободен

<mark>цдержка моделей</mark> разных версиях **non** 

**фликты версий** исимостей

келый cker-контейнер

### На компьютере разработчика

добавление кода модели в репозиторий нейронных моделей

#### Действия

новая модель добавляется не расширяя общую кодовую базу

ожидаемый результат

> монорепа захламлена неудачными моделями

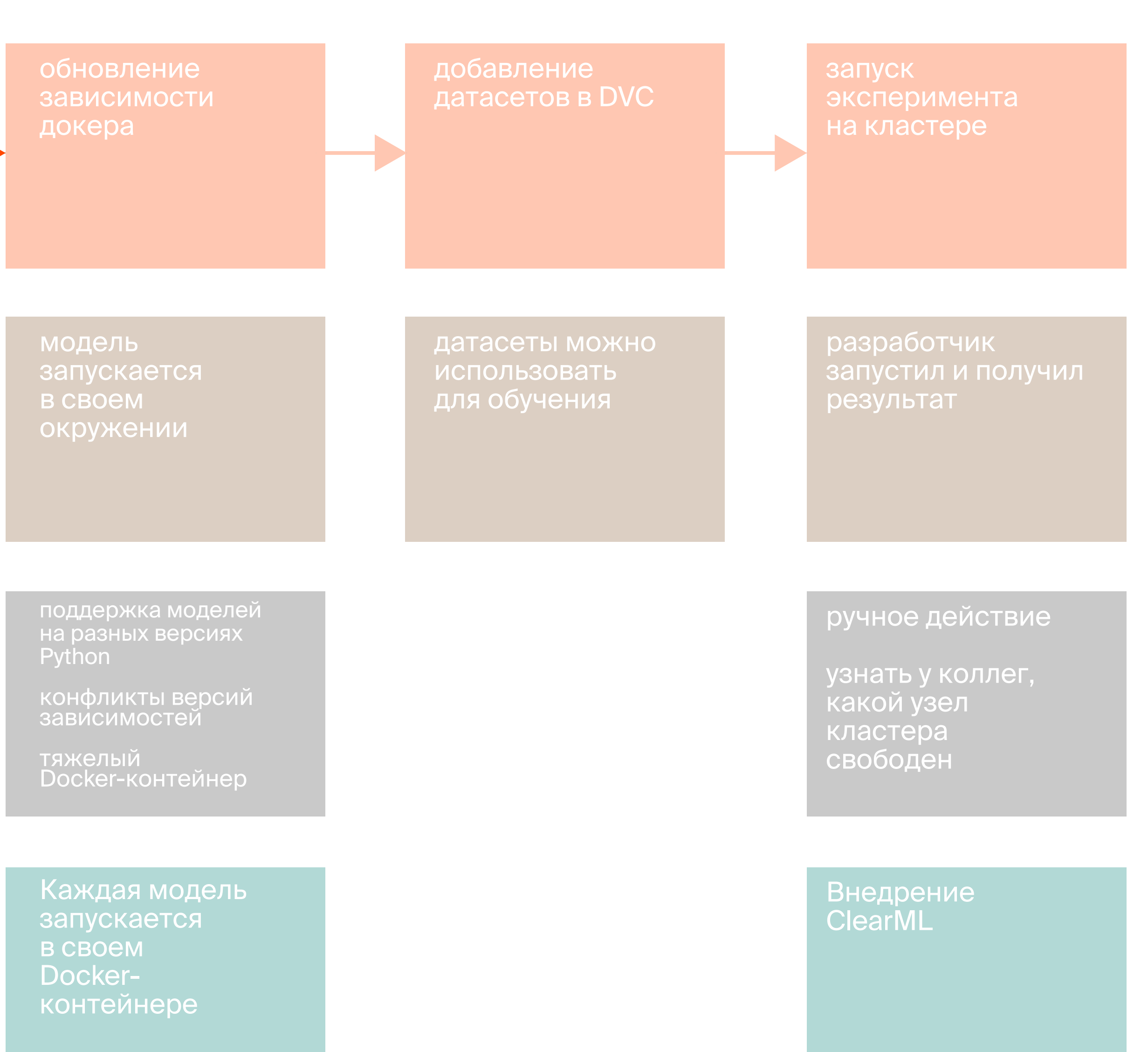

тяжелый репозиторий

#### проблема

Каждая модель лежит в своем репозитории в отдельном пространстве имен

#### EVOCARLO

#### решение

### 1. Разделили монорепозеторий

![](_page_21_Picture_1.jpeg)

utils (subpackage)

- ml\_model\_1 (subpackage)

- ml\_model\_2 (subpackage)

nn-module (repository)

data (folder)

![](_page_21_Picture_2.jpeg)

- neural\_network (namespace)
- ml\_model\_1 (repository)
- ml\_model\_2 (repository)
- utils (namespace)
- nn-utils (repository)
- clearml-client (repository)
- perception-docker (repository)
- perception-datasets (repository)

DockerFile (file)

![](_page_21_Picture_9.jpeg)

![](_page_21_Picture_10.jpeg)

perception (namecpace)

## На компьютере разработчика

![](_page_22_Figure_3.jpeg)

![](_page_22_Figure_1.jpeg)

### Обновление зависимостей

![](_page_23_Figure_1.jpeg)

### Dockerfile Dockerfile Dockerfile

![](_page_23_Figure_5.jpeg)

### На компьютере разработчика

![](_page_24_Picture_254.jpeg)

- 
- 

### Параметры эксперимента

![](_page_25_Picture_9.jpeg)

![](_page_25_Picture_10.jpeg)

![](_page_25_Picture_11.jpeg)

 $\Box$ 

## Сделали обертку над ClearML API

![](_page_26_Picture_3.jpeg)

![](_page_26_Picture_4.jpeg)

### Кластеры серверов обучения

![](_page_27_Figure_1.jpeg)

![](_page_27_Picture_3.jpeg)

![](_page_28_Figure_1.jpeg)

![](_page_29_Figure_1.jpeg)

### Проекты обучения

- по типам (обучение сетей, оптимизация гиперпараметров и тд.) →
- по командам  $\rightarrow$

![](_page_30_Picture_70.jpeg)

### EVOCARLO

#### **Деление экспериментов**

![](_page_30_Figure_6.jpeg)

![](_page_30_Picture_7.jpeg)

![](_page_31_Figure_1.jpeg)

#### EVOCARLO

### На кластере

### На кластере

![](_page_32_Figure_1.jpeg)

артефактов завершение

#### EVOCARLO

парамеры обучения задаются вручную и нигде не сохраняются

нет по централизованного хранилища

### Настроили кэширование датасетов на сервере обучения

![](_page_33_Figure_1.jpeg)

![](_page_33_Figure_2.jpeg)

### Работа с данными

#### > хранение, тегирование и preview датасетов

![](_page_34_Picture_49.jpeg)

![](_page_34_Picture_3.jpeg)

![](_page_34_Picture_4.jpeg)

 $\odot$  0  $\leftrightarrow$  0  $\odot$   $\odot$ 

![](_page_34_Picture_6.jpeg)

0314714.jpg

![](_page_34_Picture_8.jpeg)

000000357941.jpg

![](_page_34_Picture_10.jpeg)

0473983.jpg

![](_page_34_Picture_12.jpeg)

000000475042.jpg

### Работа с данными

- → хранение, тегирование и preview датасетов
- → консоль для просмотра структуры данных без выгрузки

![](_page_35_Picture_3.jpeg)

### Работа с данными

- → хранение, тегирование и preview датасетов
- $\rightarrow$ консоль для просмотра структуры данных без выгрузки
- → интерфейс для загрузки/выгрузки датасетов

![](_page_36_Picture_4.jpeg)

### Проблемы с версиями датасетов

- $\rightarrow$ множественное наследование версий
- $\rightarrow$ нельзя задать версию самостоятельно

![](_page_37_Figure_4.jpeg)

![](_page_37_Picture_5.jpeg)

### На кластере

![](_page_38_Figure_1.jpeg)

### Логгер обучения

![](_page_39_Picture_93.jpeg)

![](_page_39_Picture_4.jpeg)

import logging from clearml import Logger

 $logger = Logger.current_logger()$ 

logger.report\_text( log\_data, level=logging.DEBUG, print\_console=True

![](_page_39_Picture_8.jpeg)

![](_page_39_Picture_9.jpeg)

### Логгер обучения

![](_page_40_Figure_1.jpeg)

### Результаты эксперимента

![](_page_41_Picture_92.jpeg)

![](_page_41_Picture_3.jpeg)

![](_page_41_Picture_93.jpeg)

![](_page_41_Picture_5.jpeg)

#### **USER PROPERTIES**

Properties

**HYPER PARAMETERS** 

args

**图** Hydra

**CONFIGURATION OBJECTS** 

**a** OmegaConf

#### **OMEGACONF**

 $\wedge$ 

 $\lambda$ 

 $\lambda$ 

OmegaConf YAML TYPE **DESCRIPTION** 

#### **CONFIGURATION OBJECT**

![](_page_42_Picture_74.jpeg)

#### Full OmegaConf YAML configuration. This is a read-only section, unless 'Hydra/\_allow\_omegaconf\_edit\_' is set to True

heckpoint\_v2\_1.pth

EVOCARGO

![](_page_43_Picture_43.jpeg)

 $\begin{picture}(20,20) \put(0,0){\line(1,0){10}} \put(15,0){\line(1,0){10}} \put(15,0){\line(1,0){10}} \put(15,0){\line(1,0){10}} \put(15,0){\line(1,0){10}} \put(15,0){\line(1,0){10}} \put(15,0){\line(1,0){10}} \put(15,0){\line(1,0){10}} \put(15,0){\line(1,0){10}} \put(15,0){\line(1,0){10}} \put(15,0){\line(1,0){10}} \put(15,0){\line(1$ 

 $\begin{bmatrix} 1 \\ 2 \end{bmatrix}$ 

 $\textcolor{red}{\blacksquare}$ 

 $\Box$ 

 $\boxdot$ 

 $\boxdot$ 

 $\boxdot$ 

 $\boxdot$ 

 $\begin{smallmatrix} 1\\ 1\\ 1\\ 1\\ 1\\ \end{smallmatrix}$ 

![](_page_43_Picture_1.jpeg)

PLOTS DEBUG SAMPLES CONSOLE SCALARS **INFO** 

![](_page_44_Picture_0.jpeg)

**CONFIGURATION ARTIFACTS** EXECUTION

#### **DESCRIPTION:**

Auto-generated at 2023-09-26 15:04:40 UTC by user@arsenii.shirokov Using model id: 97c9ff2459b6495bb672df9da077da26

![](_page_44_Picture_47.jpeg)

![](_page_44_Picture_48.jpeg)

![](_page_44_Picture_49.jpeg)

![](_page_44_Picture_7.jpeg)

 $\begin{array}{c} \Box \Box \Box \Box \Box \Box \end{array}$ 

**DEBUG SAMPLES SCALARS** PLOTS **INFO** CONSOLE

![](_page_45_Figure_0.jpeg)

## Процесс обучения c ClearML

![](_page_46_Figure_1.jpeg)

> Процесс обучения нейронных сетей обрел структуру

![](_page_47_Picture_2.jpeg)

- → Процесс обучения нейронных сетей обрел структуру
- → Мы можем поднять любой эксперимент из истории

![](_page_48_Picture_46.jpeg)

![](_page_48_Picture_5.jpeg)

- > Процесс обучения нейронных сетей обрел структуру
- > Мы можем поднять любой эксперимент из истории
- И отслеживать  $\rightarrow$ свободные ресурсы

![](_page_49_Picture_4.jpeg)

![](_page_49_Picture_92.jpeg)

![](_page_49_Picture_7.jpeg)

- → Процесс обучения нейронных сетей обрел структуру
- $\rightarrow$ Мы можем поднять любой эксперимент из истории
- → И отслеживать свободные ресурсы
- → Мы стандартизировали процесс обучения

#### EVOCARLO

from clearml client import init clearml from dvc.api import DVCFileSystem

# инициализация таски для Clearml, а не на машине где был запущен код. # Данная команда обязательно должна быть вызвана до любой # другой команды для взаимодействия с clearml. Иначе команды clearml, которые # будут вызваны ранее, вернут None или выкинут ошибку. task\_name - название # таски в clearml, принято называть именем нейронной сети которая запускается  $task = init cleanml(task name)$ 

# Подключение к таске clearml и выставление параметров обучения в описании # таски на вкладке `Configuration`. dict params - как раз параметры, которые # будут отображены внутри вкладки. task.connect(dict params)

# Создание clearml логера, который умеет прокидывать выхлоп во вкладку 'Console', # а также при помощи его функций можно создавать графики на странице `Scalars`. # Подробнее в документации: # https://clear.ml/docs/latest/docs/references/sdk/logger/#class-logger. logger = Logger.current logger()

# Выкачка данных из DVC  $self.$   $dvc = Dvcapi()$ 

dataset dvc path = self. dvc.dvc path / MNIST DATASET PATH dataset path = self.dataset dvc path.parent

self. dvc.dvc\_pull(self.dataset\_dvc\_path)

# Добавление информации в график logger.report\_scalar("average loss", "series", test\_loss, epoch)

# Сохранение артефактов (например, весов модели) на ClearML. После создания будут # доступны во вкладке Artifacts для скачивания. task.upload artifact(file name, file path)

![](_page_50_Picture_17.jpeg)

- → Процесс обучения нейронных сетей обрел структуру
- → Мы можем поднять любой эксперимент из истории
- → И отслеживать свободные ресурсы
- → Мы стандартизировали процесс обучения
- $\rightarrow$ Поддерживать окружения в актуальном состоянии стало удобнее

![](_page_51_Picture_6.jpeg)

## Спасибо за внимание!

![](_page_52_Picture_1.jpeg)

### **ClearML Comparison Chart**

![](_page_53_Picture_10.jpeg)

https://clear.ml/blog/stacking-up-against-the-competition

![](_page_53_Picture_4.jpeg)